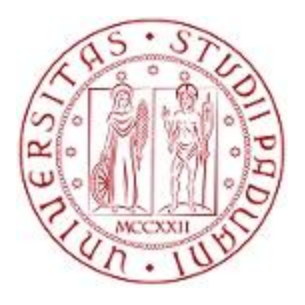

# **UNIVERSITÀ DEGLI STUDI DI PADOVA**

## FACOLTÀ DI INGEGNERIA

### TESI DI LAUREA TRIENNALE IN INGEGNERIA MECCANICA E MECCATRONICA

(curriculum meccanico)

### **ANALISI TRIDIMENSIONALE AGLI ELEMENTI FINITI DELLE TENSIONI DI TAGLIO IN TRAVI CON SEZIONE CIRCOLARE PIENA E CAVA CON DIVERSI SPESSORI**

*Relatore: Prof. Michele Zappalorto*

*Correlatore: Ing. Paolo Andrea Carraro*

*Laureando: Federico Bicego*

ANNO ACCADEMICO

2013/2014

## **INDICE**

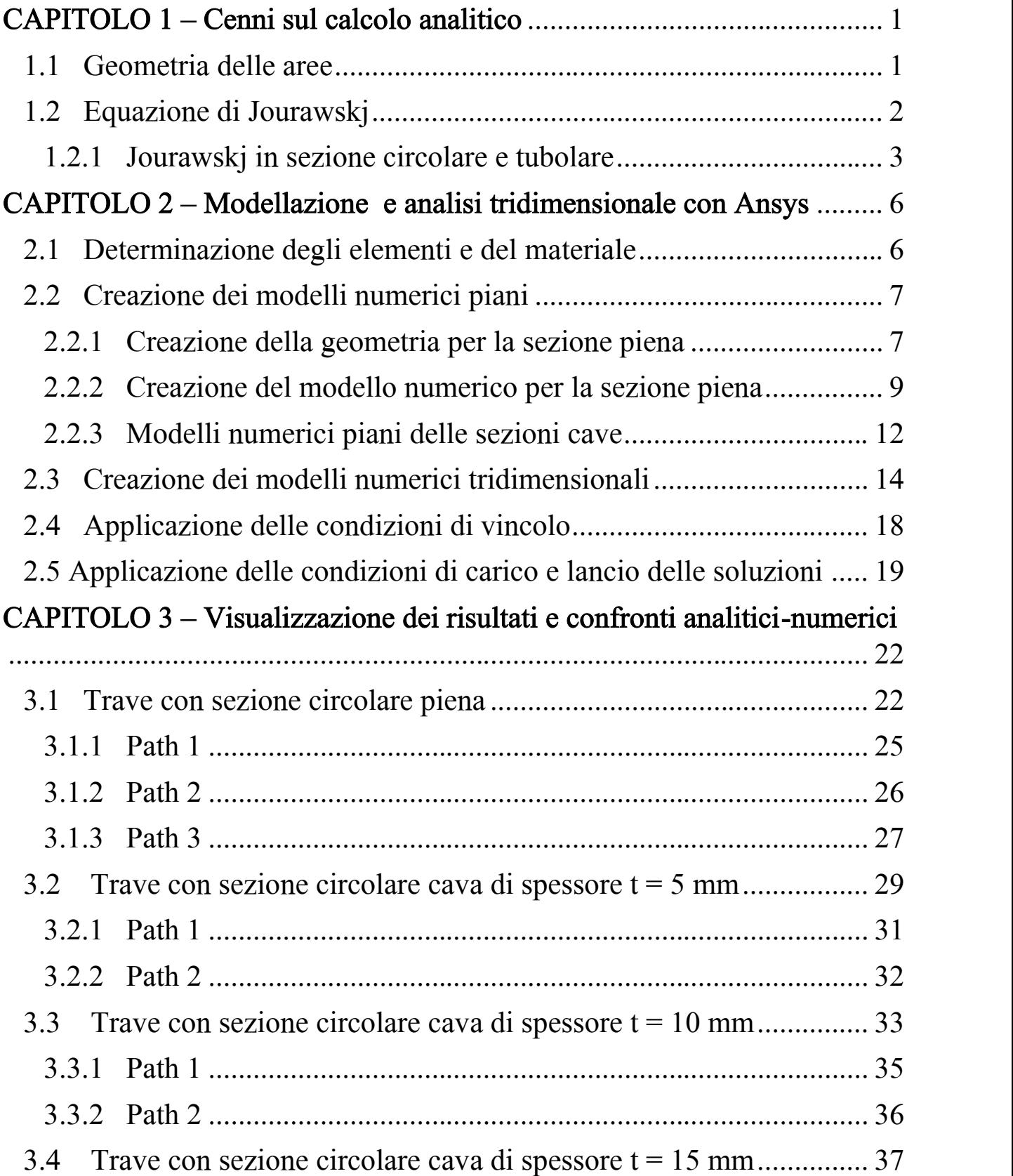

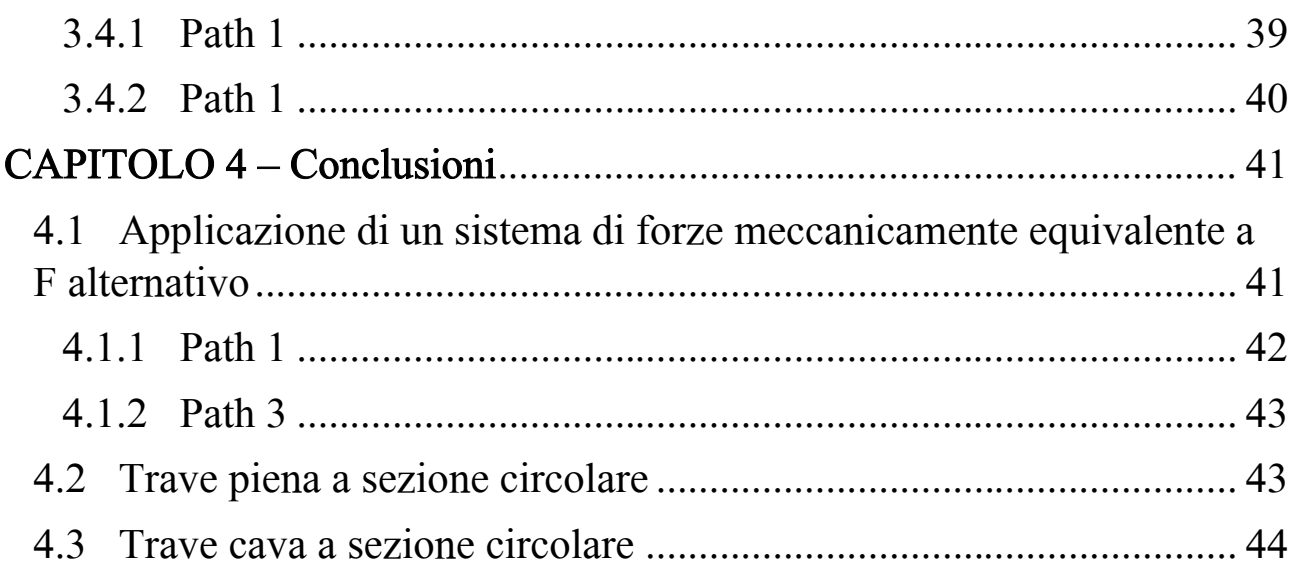

# **Introduzione**

Il metodo degli elementi finiti (FEM) rappresenta, oggi giorno, un potente strumento di calcolo per la risoluzione di problemi inerenti al mondo dell'ingegneria (progettazione e verifica di componenti meccanici, strutturali ecc.) grazie allo sviluppo esponenziale, formatosi negli ultimi decenni, dell'informatica. Esso elabora soluzioni approssimate di problemi descritti da equazioni differenziali alle derivate parziali riducendo queste ultime a un sistema di equazioni algebriche discretizzando il continuo, dotato d'infiniti gradi di libertà, in un numero finito di sottodomini collegati tra loro da un numero discreto di punti nodali posti sul loro contorno. Le componenti di spostamento di questi punti sono le incognite fondamentali del problema, infatti, noti gli spostamenti sono definite in modo univoco le deformazioni che attraverso opportune relazioni costitutive determinano lo stato tensionale del generico componente. Il metodo utilizzato per la determinazione degli spostamenti nodali è quello delle rigidezze.

In questa esperienza si è utilizzato Ansys, un software che utilizza il metodo degli elementi finiti, per analizzare una serie di travi, omogenee isotrope ed elastiche, soggette a una forza concentrata con l'obiettivo di confrontare i risultati ottenuti dall'analisi con i valori calcolati attraverso delle formulazioni analitiche. Quest'ultime spesso si basano su delle ipotesi semplificative e forniscono quindi delle soluzioni approssimate. In questo lavoro di tesi si analizza una trave incastrata di lunghezza L, in acciaio, con diverse geometrie illustrate in figura, soggetta a una forza concentrata F; nella sezione di mezzeria si riportano:

- il contour plot sull'intera sezione della  $\tau_{zy}$  di taglio;
- i grafici relativi all'andamento della stessa tensione lungo i path indicati in figura, confrontandola con i risultati della formulazione di Jourawsky;
- un commento dei risultati così ottenuti

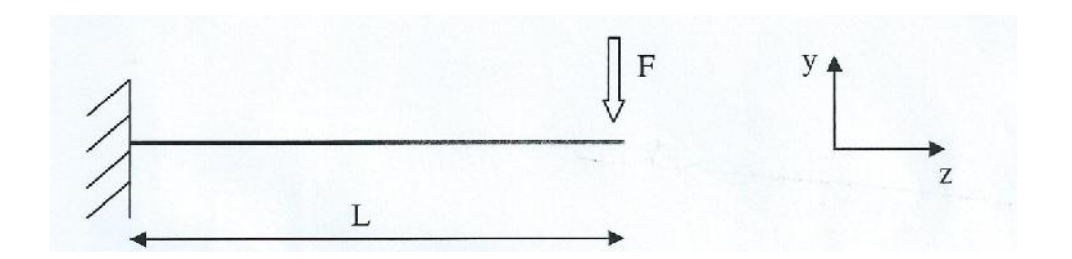

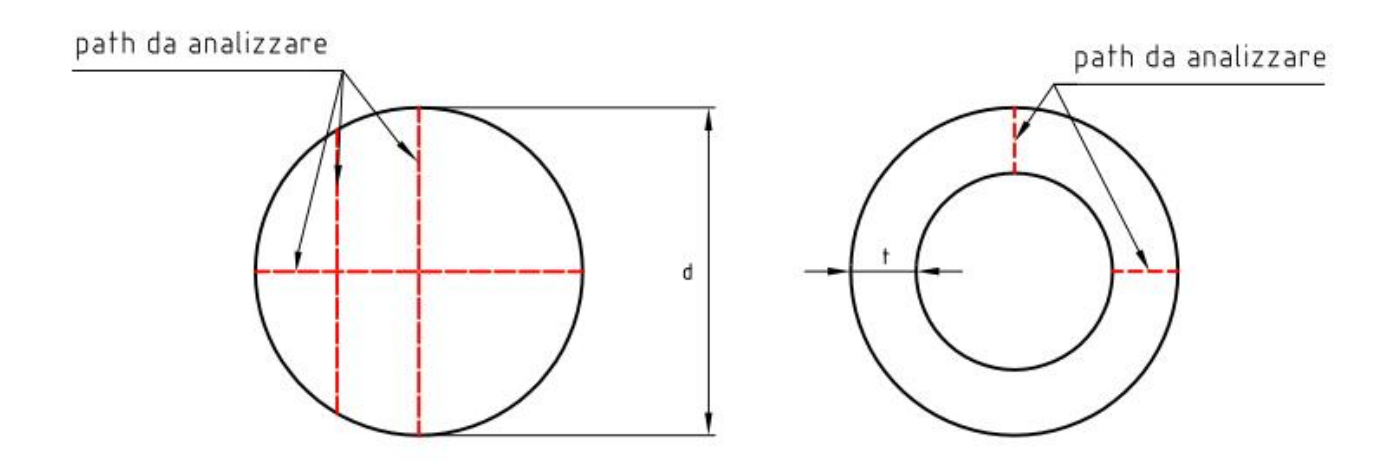

L'intensità della forza F vale:

•  $F = 100000 N;$ 

le dimensioni geometriche sono:

- $d = 50$  mm;
- $t/d = 0.1, 0.2, 0.3;$
- $L = 1000$  mm.

La motivazione per la quale ci si sofferma sulla sezione di mezzeria deriva dal fatto che così facendo ci si aspetta che i risultati teorici non risentano delle modalità di applicazione di vincoli e carichi. Inoltre la motivazione fisica dell'imporre che siano nulle le forze di superficie laterale deriva da un principio di equilibrio che deve necessariamente sussistere.

## **CAPITOLO 1**

# **Cenni sul calcolo analitico**

### **1.1 Geometria delle aree**

Data una generica sezione di qualsiasi forma e y-x due assi tra loro ortogonali, si definiscono **momenti statici del primo ordine**  $S_{xx}$  e  $S_{yy}$ come:

$$
S_{xx} = \int_A y \, dA \qquad S_{yy} = \int_A x \, dA \, ;
$$

e momenti geometrici del secondo ordine  $J_{xx}$  e  $J_{yy}$  come:

$$
J_{xx} = \int_A y^2 dA \qquad J_{yy} = \int_A x^2 dA.
$$

Questi parametri rappresentano delle proprietà geometriche della sezione.

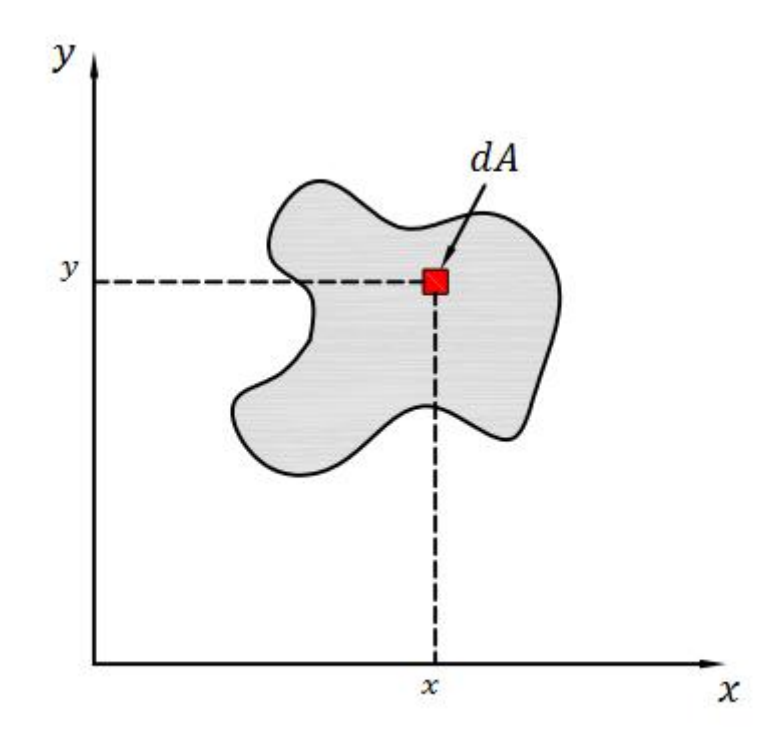

## **1.2 Equazione di Jourawsky**

E' comune quando all'estremità di una trave incastrata agisca una forza concentrata si abbia una variazione lineare del momento flettente associato all'applicazione della forza lungo la trave stessa. Preso dunque un concio di trave in mezzeria si avrà che su di una faccia il momento flettente sarà minore che sull'altra inducendo rispettivamente una forza, che agisce in maniera ortogonale alle facce del concio, minore e maggiore. Per ragioni di equilibrio, quindi, risulta necessaria l'esistenza di una tensione tangenziale  $\tau_{yz}$  che permetta di equilibrare il gradiente  $\Delta F$  formatosi; per reciprocità si avrà la stessa tensione agente sulla faccia dell'elemento,  $\tau_{zy}$ , la cui intensità è calcolabile attraverso la formulazione di Jourawsky:

$$
\tau_{zy} = \frac{T S_{xx}}{J_{xx} b}.
$$

- $S_{xx}$  = momento statico dell'area  $\Sigma'$  considerata nella generica sezione della trave;
- $\bullet$   $I_{xx}$  = momento d'inerzia dell'intera generica sezione;
- $\bullet$  b = larghezza della trave ovvero la corda.

Si precisa che questa formula è valida sotto l'ipotesi che le  $\tau_{zy}$ , lungo la corda, restino costanti così da rendere possibile la determinazione del flusso ( $\tau_{zy} \cdot b$ ), da cui essa deriva, entrante nell'area  $\Sigma'$ . Ci si accontenta dunque di un valore medio della tensione e per di più rimane efficace la sola  $\tau_{zy}$  come indicato in formula essendo  $\tau_{zx}$ , se presente, parallela a  $b$  ed ininfluente sul flusso, inoltre gli assi  $x e y$  devono essere assi principali d'inerzia.

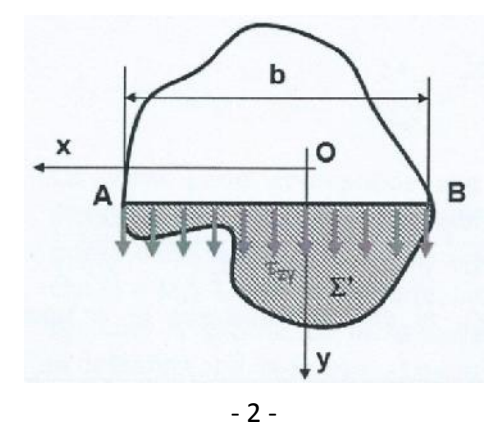

#### **1.2.1 Jourawsky in sezione circolare e tubolare**

Nel caso di una sezione circolare, sottoposta a una forza tagliante lungo l'asse di simmetria  $y$ , le tensioni  $\tau$  che vi nascono non sono parallele all'asse stesso, come invece capita per le sezioni rettangolari, infatti in un generico punto del bordo della sezione le τ di taglio devono essere necessariamente tangenti. Se cosi non fosse il generico vettore di tensione sarebbe scomponibile in una componente tangenziale ed in una normale al bordo, quest'ultima per reciprocità richiamerebbe la sua reciproca agente sulla superficie laterale della trave, ma questa per ipotesi di De Saint Venant non può esistere. Detto ciò le tensioni di taglio τ concorrono in un punto posto sull'asse  $y$  individuato dall'intersezione delle tangenti al bordo della sezione in corrispondenza dell'estremità della corda considerata. Tali tensioni sono scomponibili in una componente verticale, di valore costante lungo la corda, parallela all'asse  $y$  e in una componente orizzontale parallela all'asse  $x$  d'intensità decrescente dal bordo sino all'asse y, ove essa risulta nulla. Come in precedenza detto, la formulazione di Jourawsky determina la componente tensionale verticale.

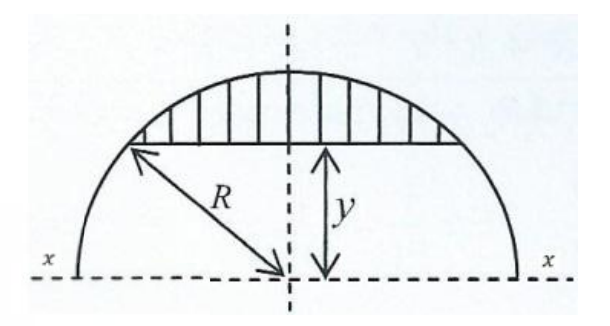

Il momento statico  $S_{xx}$  viene a valere:

$$
S_{xx} = \frac{2}{3} (R^2 - y^2)^{3/2};
$$

la corda:

$$
b=2\sqrt{R^2-y^2}
$$

e ricordando che il momento geometrico del secondo ordine  $J_{xx}$  vale:

$$
J_{xx}=\frac{\pi}{4}R^4;
$$

l'equazione di Jourawsky diviene, sostituendo:

$$
\tau_{zy} = \frac{4}{3} \frac{T}{\pi R^4} (R^2 - y^2).
$$

Si può notare che la distribuzione delle  $\tau_{zy}$  varia in maniera parabolica rispetto la coordinata y con valore massimo quando la corda passa per il baricentro,  $y = 0$ , e vale:

$$
\tau_{max} = \frac{4}{3} \frac{T}{\pi R^2}.
$$

Per quanto riguarda la sezione tubolare, soggetta ad azione tagliante lungo l'asse di simmetria y, le tensioni di taglio  $\tau_{zy}$  lungo lo stesso asse sono per definizione nulle perché nei due punti posti al bordo (interno ed esterno) quest'ultime devono risultare nulle per ipotesi e dunque approssimabili a tal valore lungo tutto lo spessore per continuità. Il flusso tensionale si divide in due parti ognuno dei quali percorre mezza sezione per poi annullarsi nella parte inferiore.

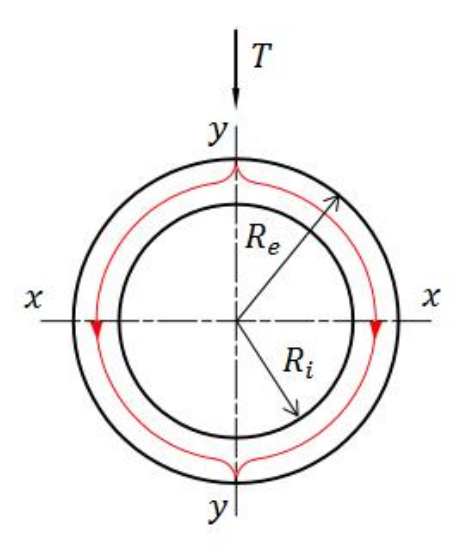

**Figura 1.1** *Rappresentazione schematica del flusso tensionale in sezione tubolare a parete sottile.*

Lungo l'asse di simmetria  $x-x$  si avrà:

$$
S_{xx} = \frac{2}{3} (R_e^3 - R_i^3);
$$
  
\n
$$
b = 2(R_e - R_i);
$$
  
\n
$$
J_{xx} = \frac{\pi}{4} (R_e^4 - R_i^4);
$$

da cui sostituendo si perviene alla seguente:

$$
\tau_{zy} = \frac{4 \, T \left( R_e^2 + R_e R_i + R_i^2 \right)}{3 \, A \, \left( R_e^2 + R_i^2 \right)} \, ;
$$

che rappresenta il valore massimo.

# **CAPITOLO 2**

# **Modellazione e analisi tridimensionale con Ansys**

Per l'analisi numerica si è utilizzato il codice Ansys discretizzando le travi in un numero finito di elementi sufficienti a ottenere una soluzione con un elevato livello di approssimazione; l'operazione di suddivisione in elementi finiti si chiama meshatura o mesh. Si è proceduto inizialmente creando e meshando l'area per poi estruderla ottenendo i modelli di trave da analizzare.

# **2.1 Determinazione degli elementi e del materiale**

Quando si discretizza un oggetto al fem, bidimensionale o tridimensionale, si va a perdere la soluzione esatta del problema perché si rendono gli spostamenti puntuali di una porzione di materia matematicamente governati da una serie di funzioni di forma, arbitrarie, che valgono nella porzione considerata ovvero nell'elemento finito, approssimando gli spostamenti calcolati ai nodi, posti sul contorno dell'elemento, a quelli di qualsiasi punto al suo interno. Quindi maggiore è il numero di elementi con cui si definisce il modello, maggiore sarà l'accuratezza delle soluzioni. Da considerare che pure le equazioni da risolvere crescono al crescere degli elementi con un dispendio di tempo per l'elaborazione, perciò stimarne il numero adeguato, oltre la quale non si avrebbero soddisfacenti miglioramenti sui risultati, risulta vantaggioso.

Siccome i modelli vengono ottenuti estrudendo dei modelli piani, ovvero la sezione della trave, i tipi di elementi scelti sono il solid 183, elemento piano a 8 nodi isoparametrico e l'elemento solid 186, elemento brick a 20 nodi.

Per quanto riguarda il materiale si definiscono le caratteristiche di un generico materiale metallico elastico e isotropo:

- $E = 206000$  [MP];
- coefficiente di Poisson  $\nu = 0.3$ .

## **2.2 Creazione dei modelli numerici piani**

Si vuole esporre una descrizione riguardante la creazione dei modelli numerici piani, caratterizzati dall'elemento solid 183, soffermandosi sulla sezione piena per poi estendere il ragionamento ai casi restanti.

### **2.2.1 Creazione della geometria per la sezione piena**

Per la creazione del modello piano la prima cosa da fare è creare la geometria. Innanzitutto si definiscono dei punti geometrici fondamentali, i keypoints, sul piano di lavoro  $x-y$  cosi da poter definire il contorno circolare tramite il comando *lines /arcs / by end kps & rad* , inoltre vengono create delle linee interne alla sezione attraverso il comando *lines / straight line* in modo tale da rendere immediata la manipolazione dei path da analizzare conservando la simmetria della figura creata. Si avrà:

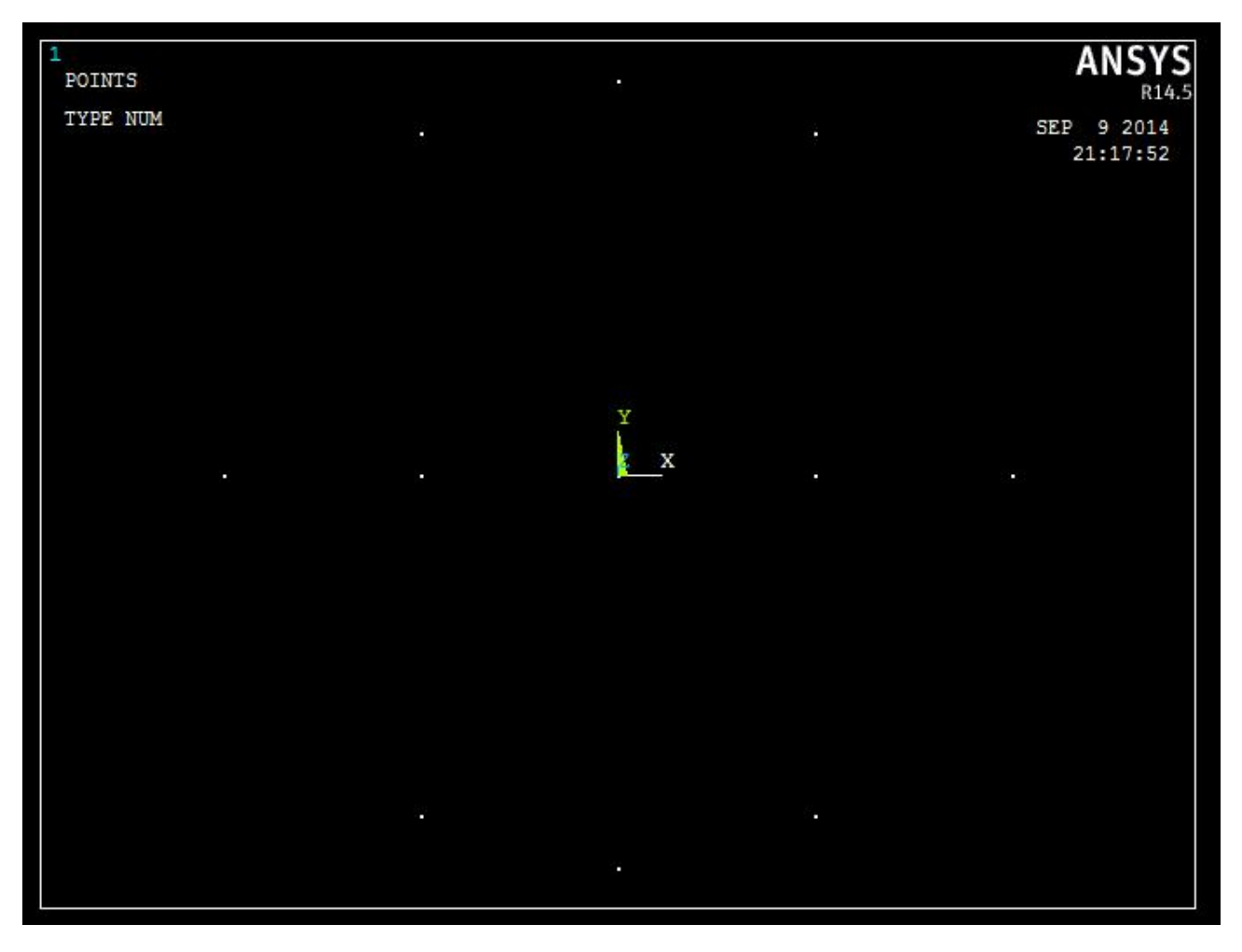

**Figura 2.1** *Creazione dei keypoints per definire la geometria.*

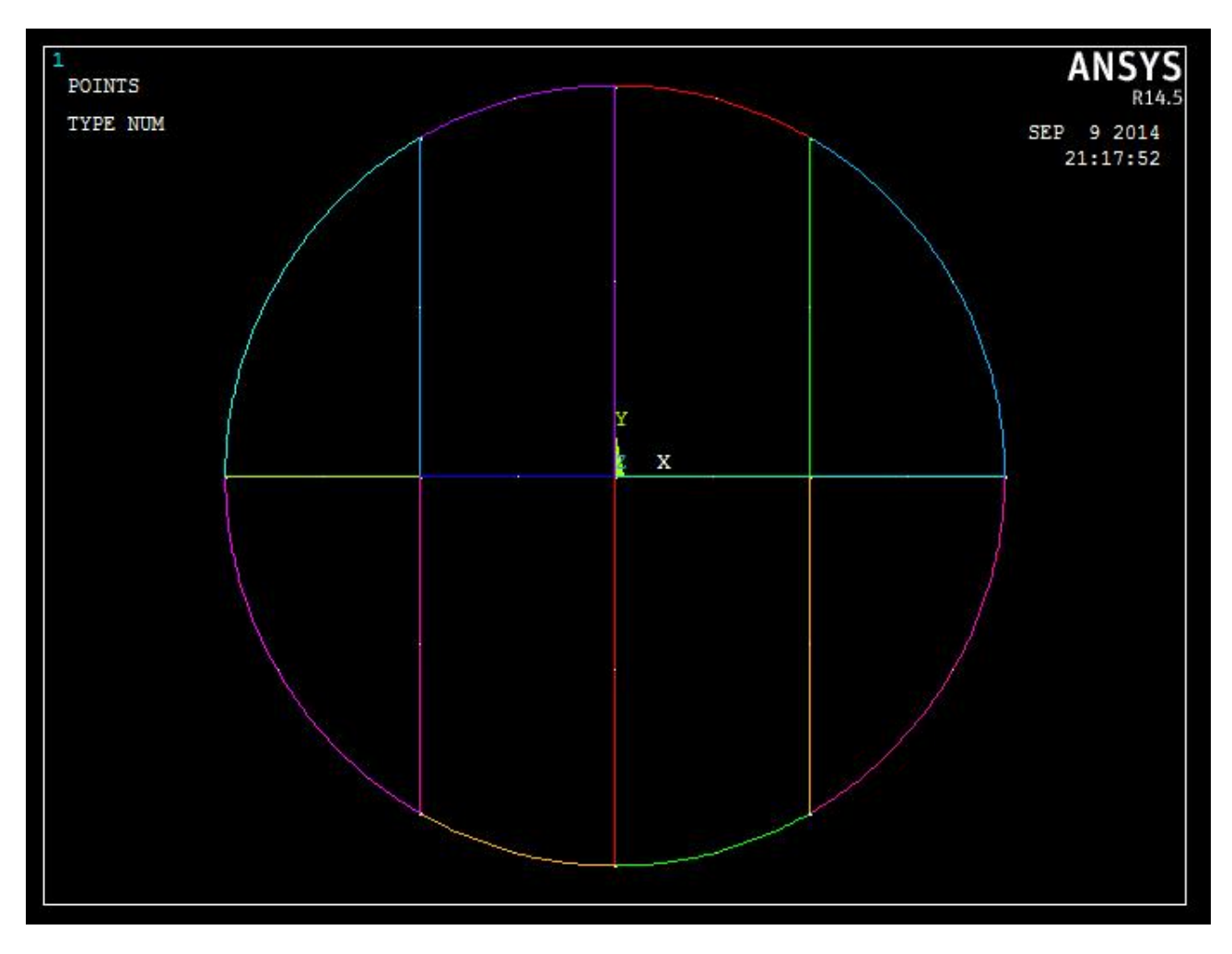

**Figura 2.2** *Creazione del perimetro della sezione con linee interne.*

Come ultimo passo per completare la geometria bisogna creare l'area della sezione come unione di aree delimitate dalle linee create attraverso il comando *areas / arbitrary / by lines* :

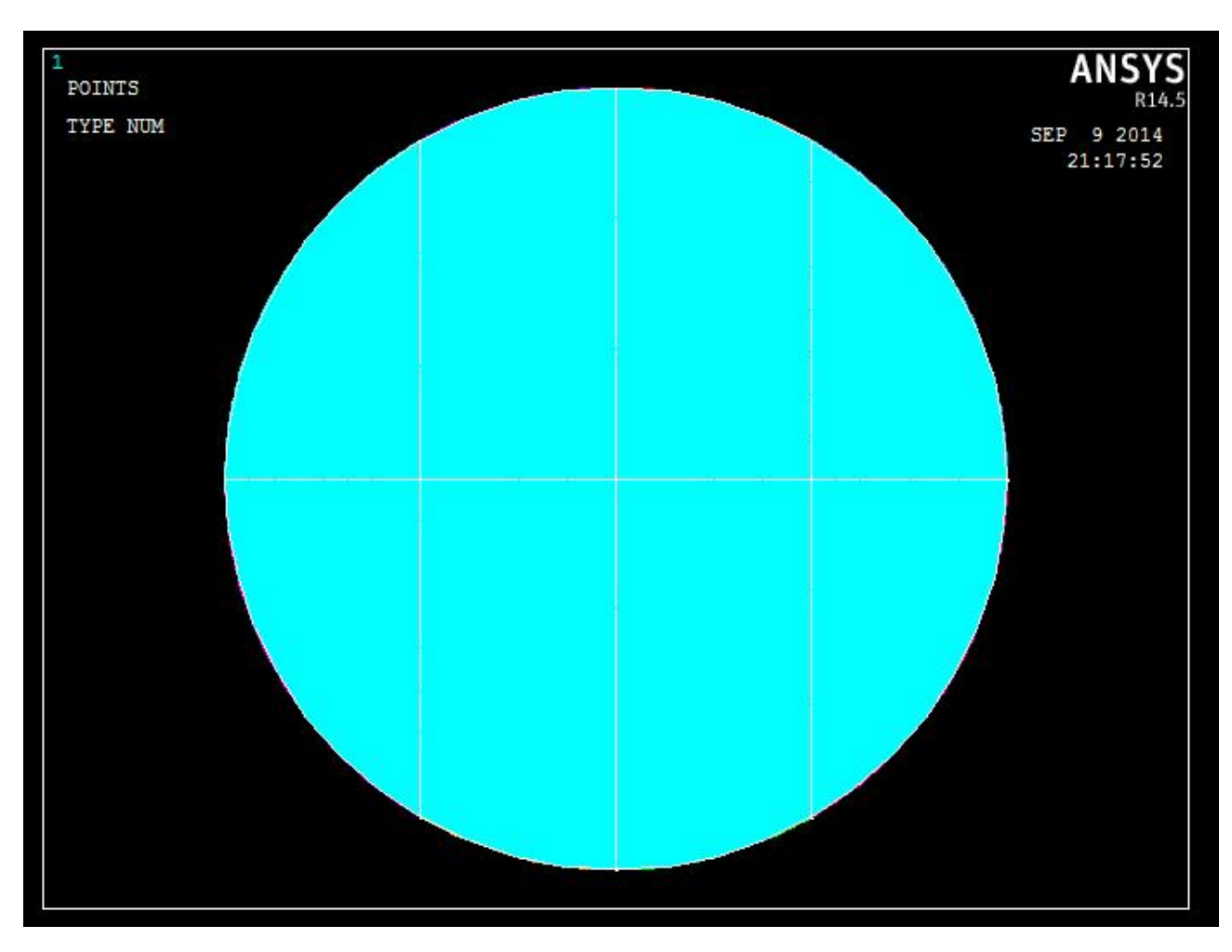

**Figura 2.3** *Rappresentazione completa della sezione geometrica.*

## **2.2.2 Creazione del modello numerico per la sezione piena**

Per creare il modello numerico bisogna eseguire la meshatura dell'area. Si procede manualmente suddividendo le linee di Figura 2.2 in maniera tale da rendere gli elementi il più possibile di forma quadratica cosi da garantire una buona approssimazione sui risultati finali attraverso il percorso *preprocessor / meshing / size cntrls / manual size / lines / picked lines* e scegliendo il numero di divisioni da apportare rendendo più o meno fitta l'operazione di mesh.

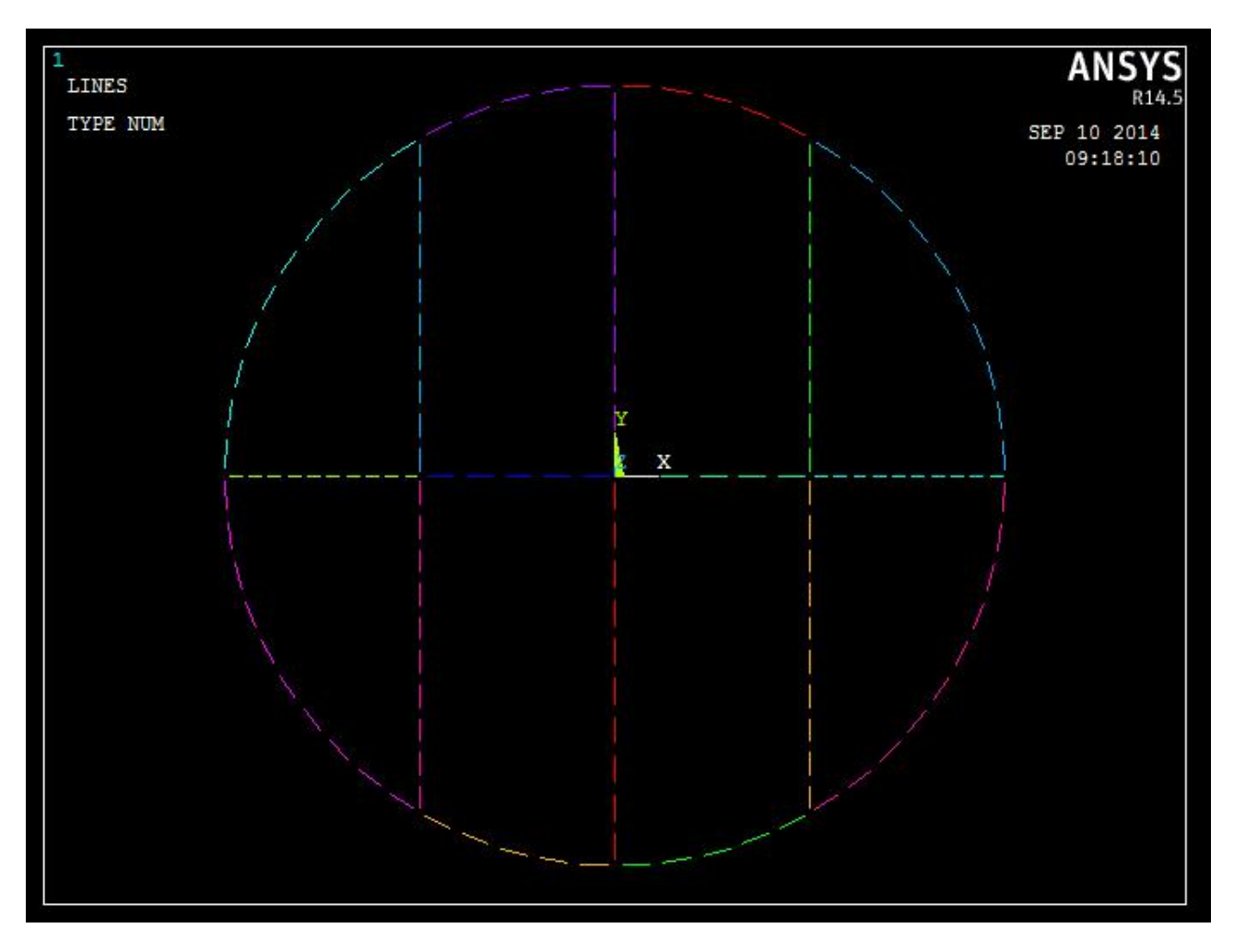

**Figura 2.4** *Suddivisione delle linee geometriche.*

A questo punto si può procedere con la meshatura di tipo mapped cosi che gli elementi seguano le suddivisioni delle linee; per fare ciò si utilizza il percorso *preprocessor / meshing / mesh / areas / mapped / 3 or 4 sided* selezionando tutte le aree presenti.

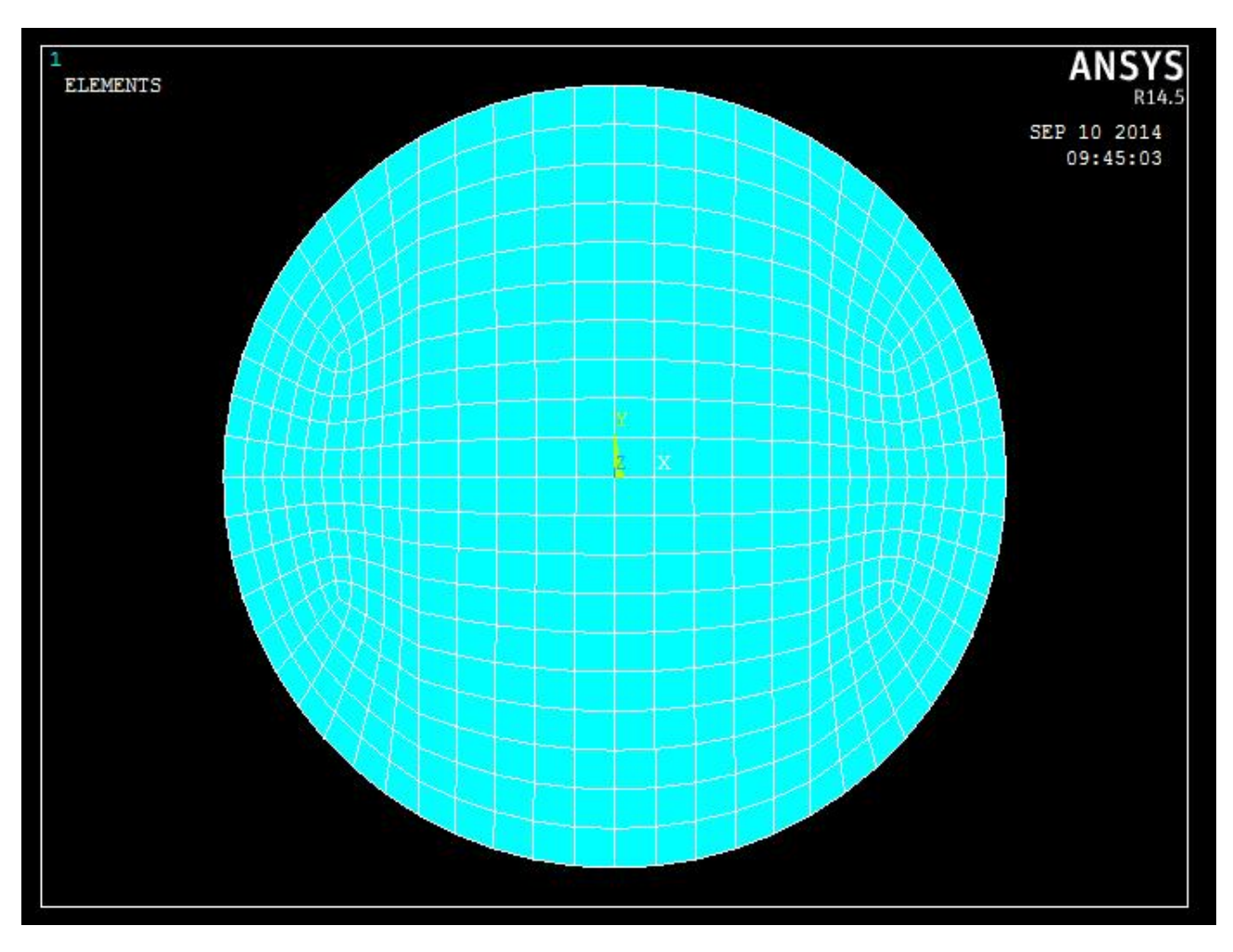

**Figura 2.5** *Modello numerico piano della sezione piena completo.*

Si ricorda che Ansys mette ha disposizione una procedura automatica per la creazione della mesh risparmiando del tempo ma rendendo l'operazione priva di carattere razionale e a volte insoddisfacente, utile per geometrie complesse.

## **2.2.3 Modelli numerici piani delle sezioni cave**

Procedendo in maniera analoga su quanto fatto per la sezione piena si ottengono i tre modelli numerici cavi caratterizzati da tre spessori differenti.

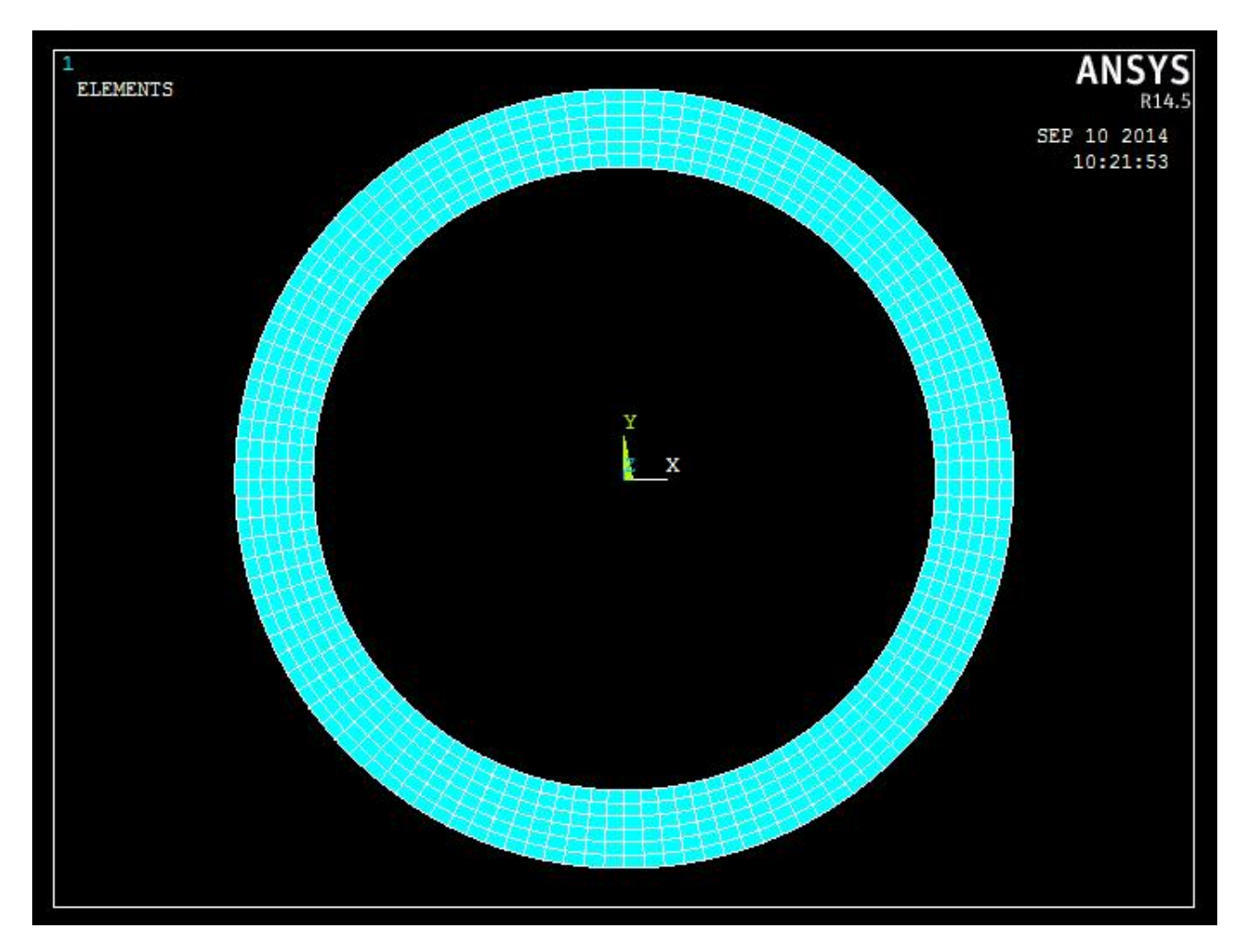

**Figura 2.6** *Modello numerico piano di spessore t = 5 mm.*

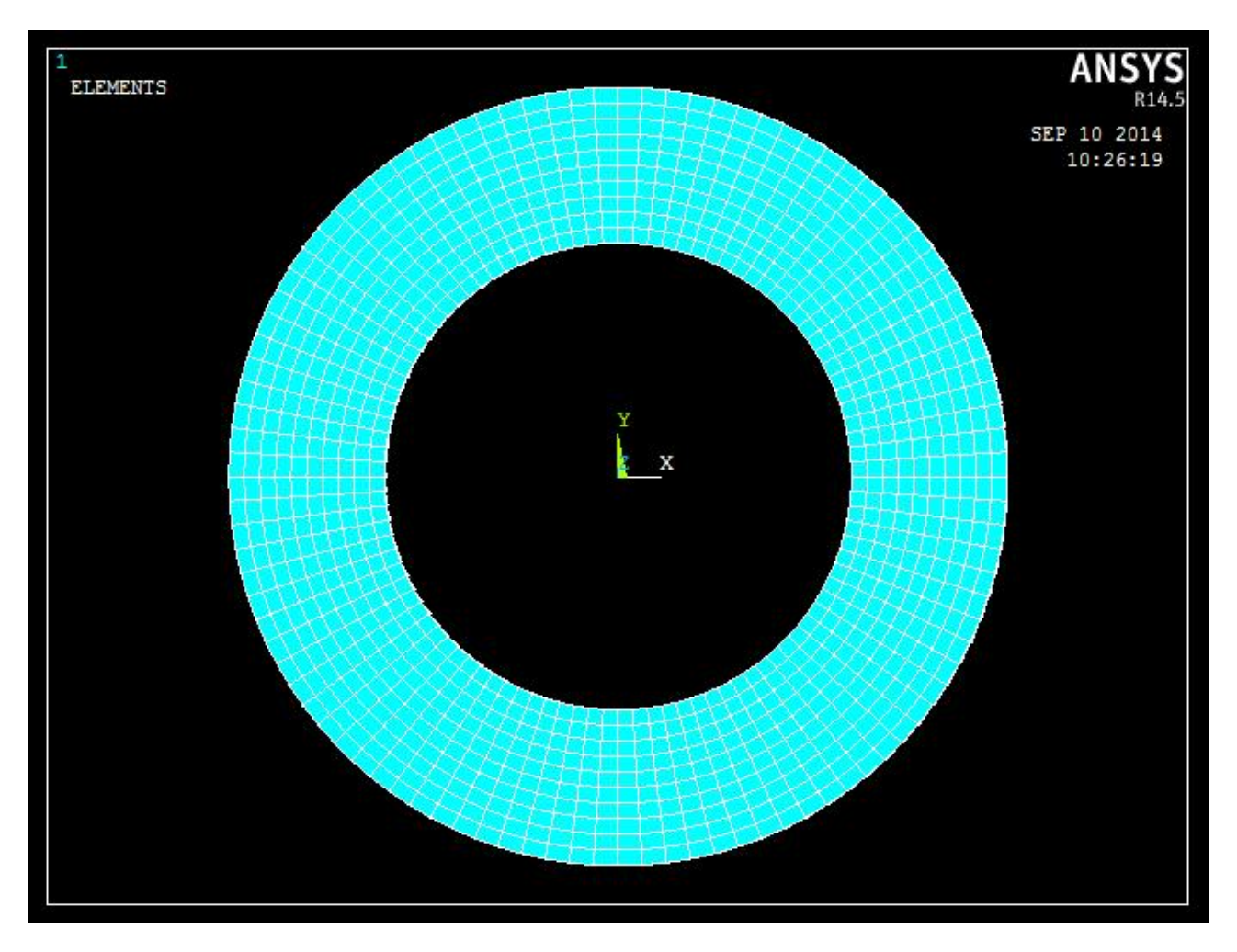

**Figura 2.7** *Modello numerico piano di spessore t = 10 mm.*

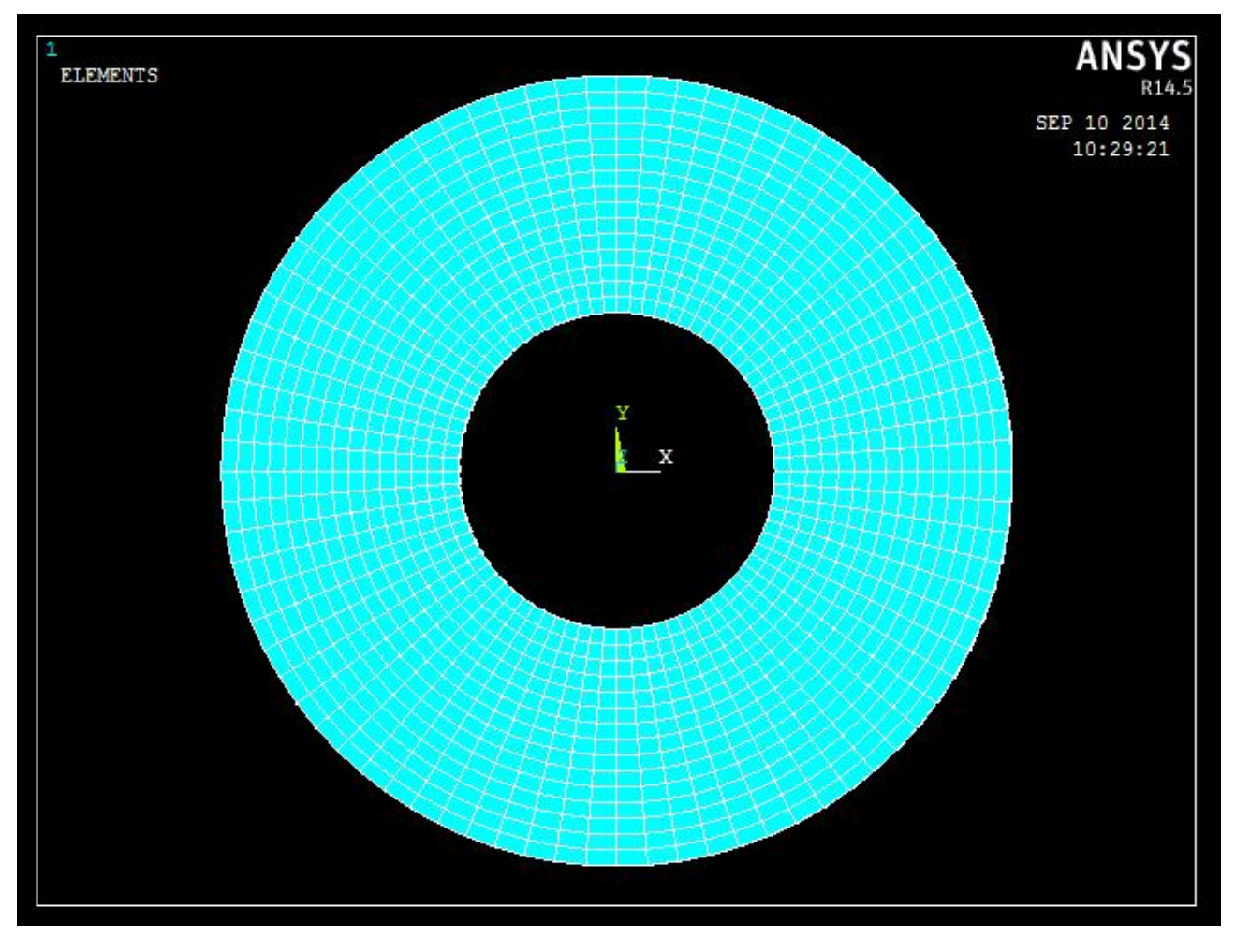

**Figura 2.8** *Modello numerico piano di spessore t = 15 mm.*

## **2.3 Creazione dei modelli numerici tridimensionali**

Si può ora procedere con la creazione dei modelli numerici tridimensionali semplicemente estrudendo quelli piani. Per fare questo bisogna innanzitutto cambiare il tipo di elemento passando al solid 186, elemento brick a 20 nodi, decidere il numero di suddivisioni in elementi della lunghezza L della trave e cancellare il modello numerico piano a estrusione effettuata attraverso il percorso *preprocessor / modeling / operate / extrude / elem ext opts* . A questo punto si può procedere con l'estrusione del modello piano attraverso il comando *modeling / operate / extrude / areas / by XYZ offset* indicando la profondità d'estrusione  $(Z = -1000)$  e selezionando tutte le aree. Per quanto riguarda la suddivisione in elementi finiti della lunghezza L si è scelto un numero di divisioni pari a 20.

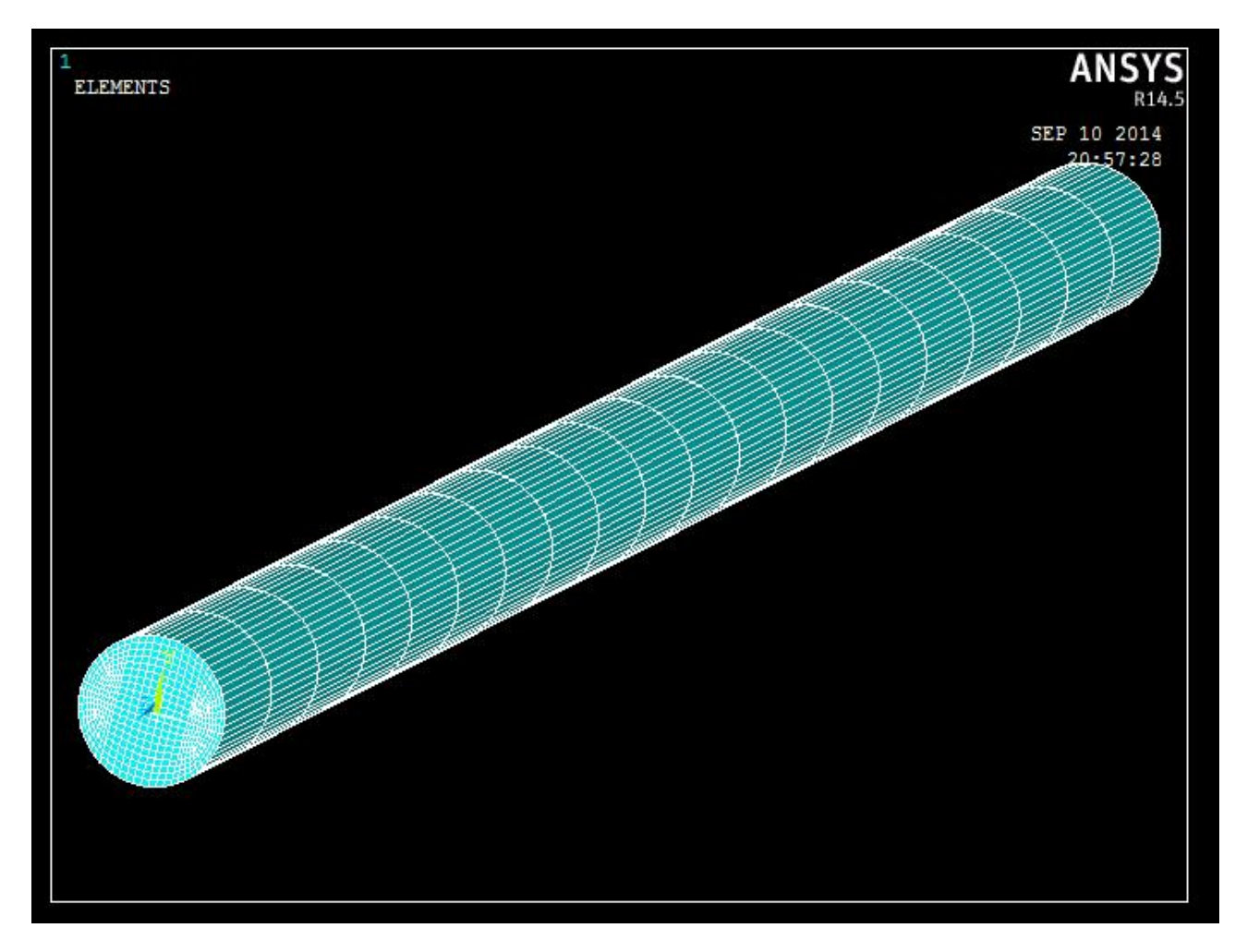

**Figura 2.9** *Modello numerico tridimensionale della trave a sezione piena.*

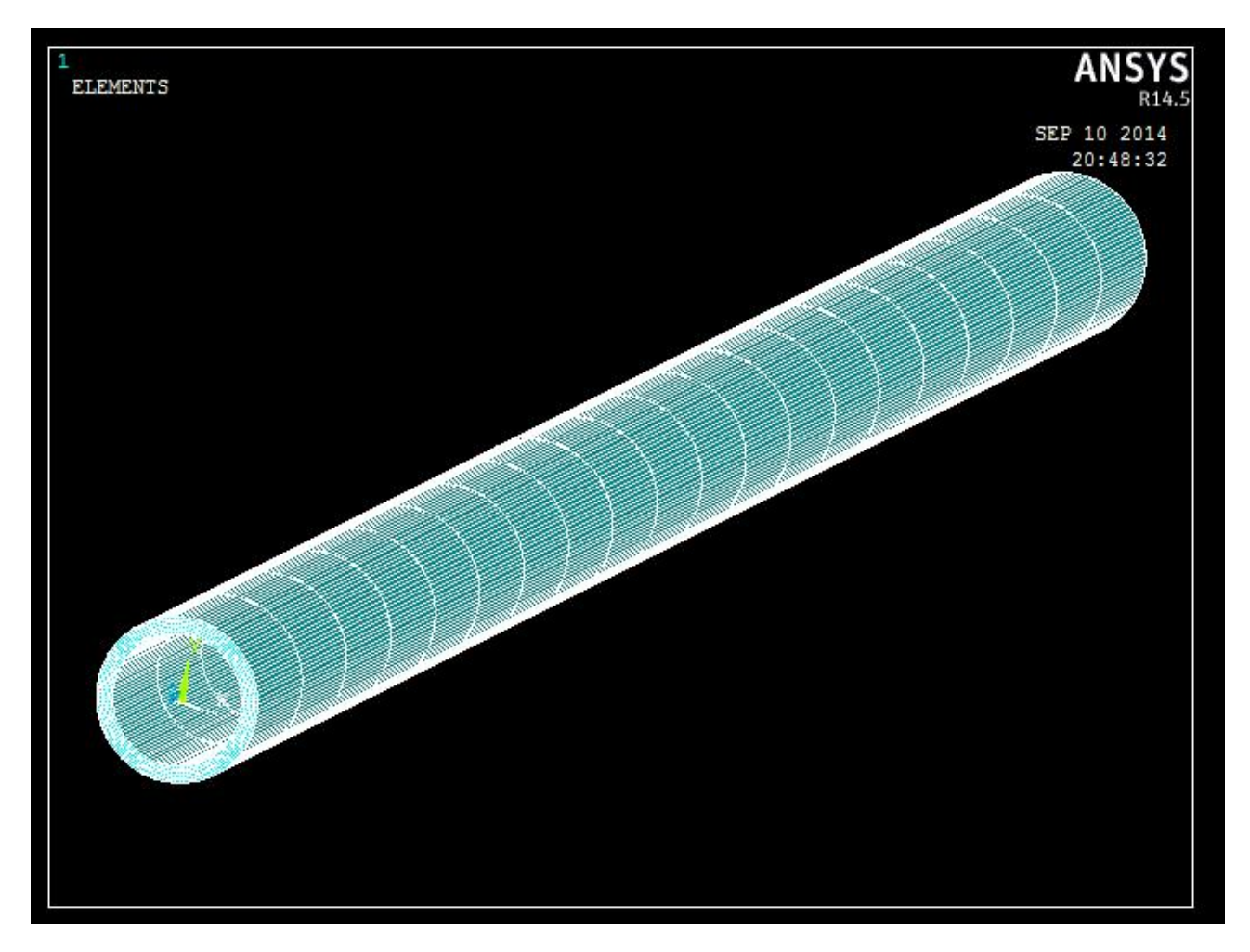

**Figura 2.10** *Modello numerico tridimensionale della trave a sezione cava t = 5 mm.*

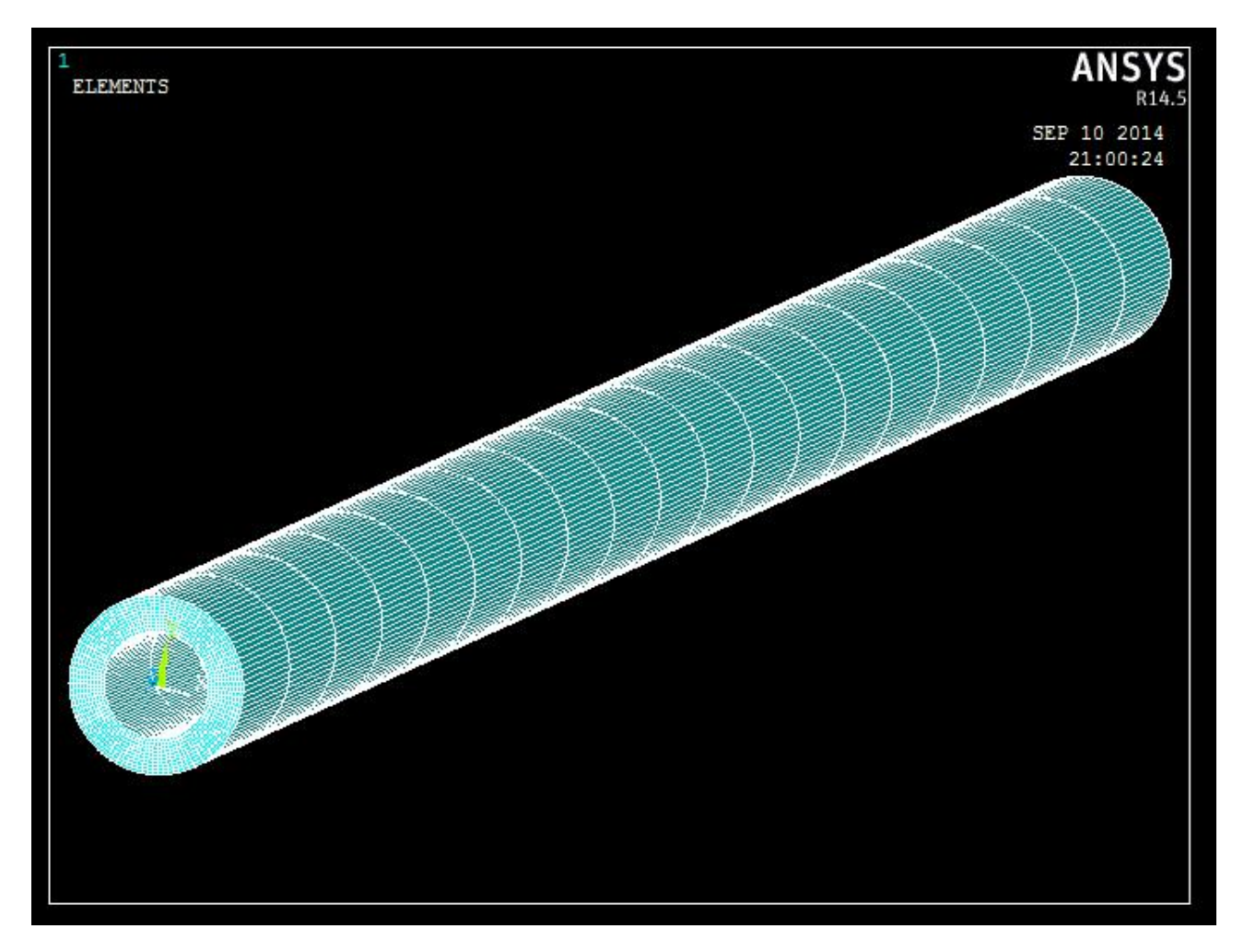

**Figura 2.11** *Modello numerico tridimensionale della trave a sezione cava t = 10 mm.*

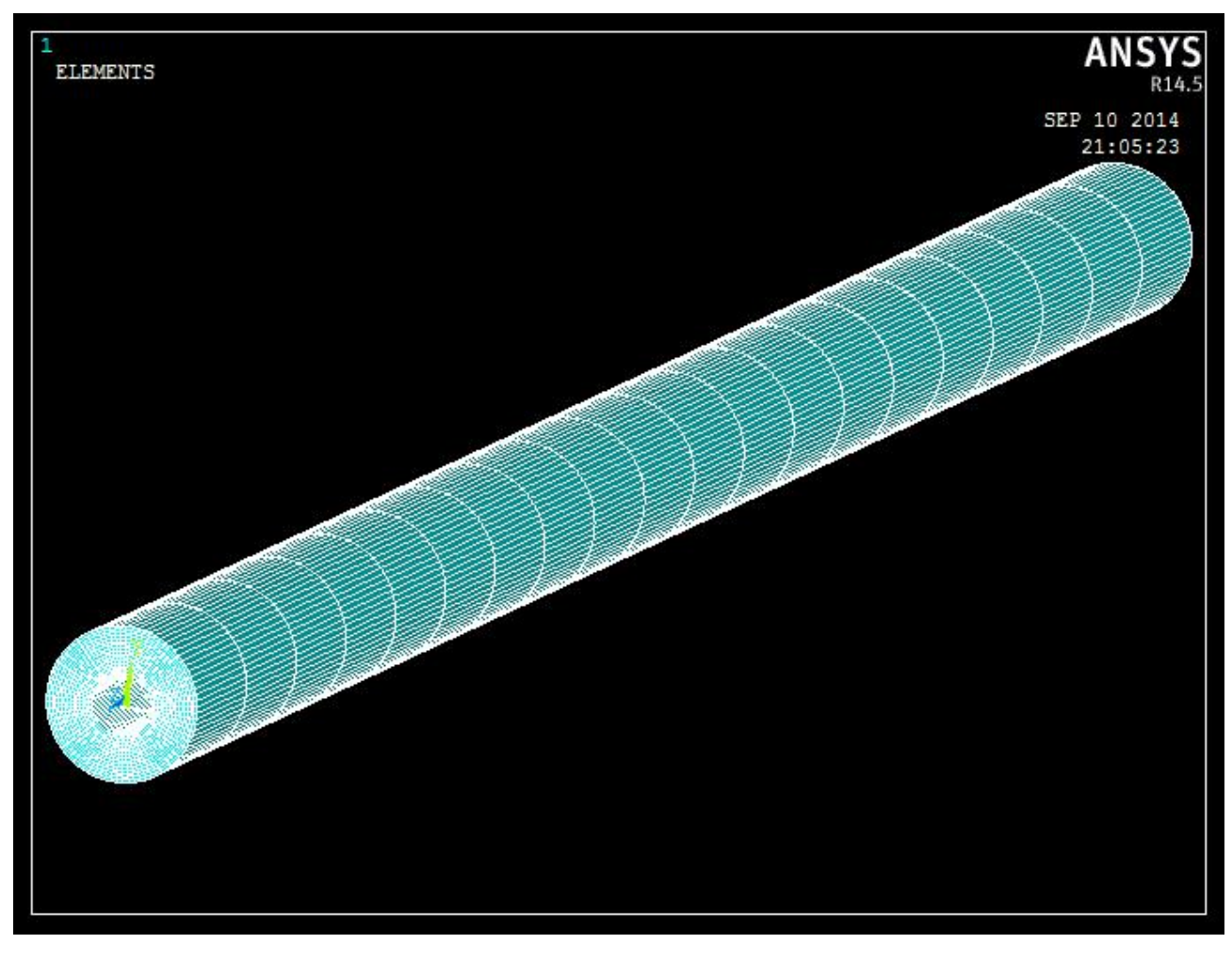

**Figura 2.12** *Modello numerico tridimensionale della trave a sezione cava t = 15 mm.*

## **2.4 Applicazione delle condizioni di vincolo**

Occorre a questo punto rappresentare la condizione d'incastro in una delle due estremità delle travi. In particolare si riproduce la condizione di incastro perfetto bloccando tutte le traslazioni e rotazioni di ogni singolo nodo presente sulla sezione d'estremità da vincolare attraverso il percorso *preprocessor / loads / define loads / apply / structural / displacements / on areas* .

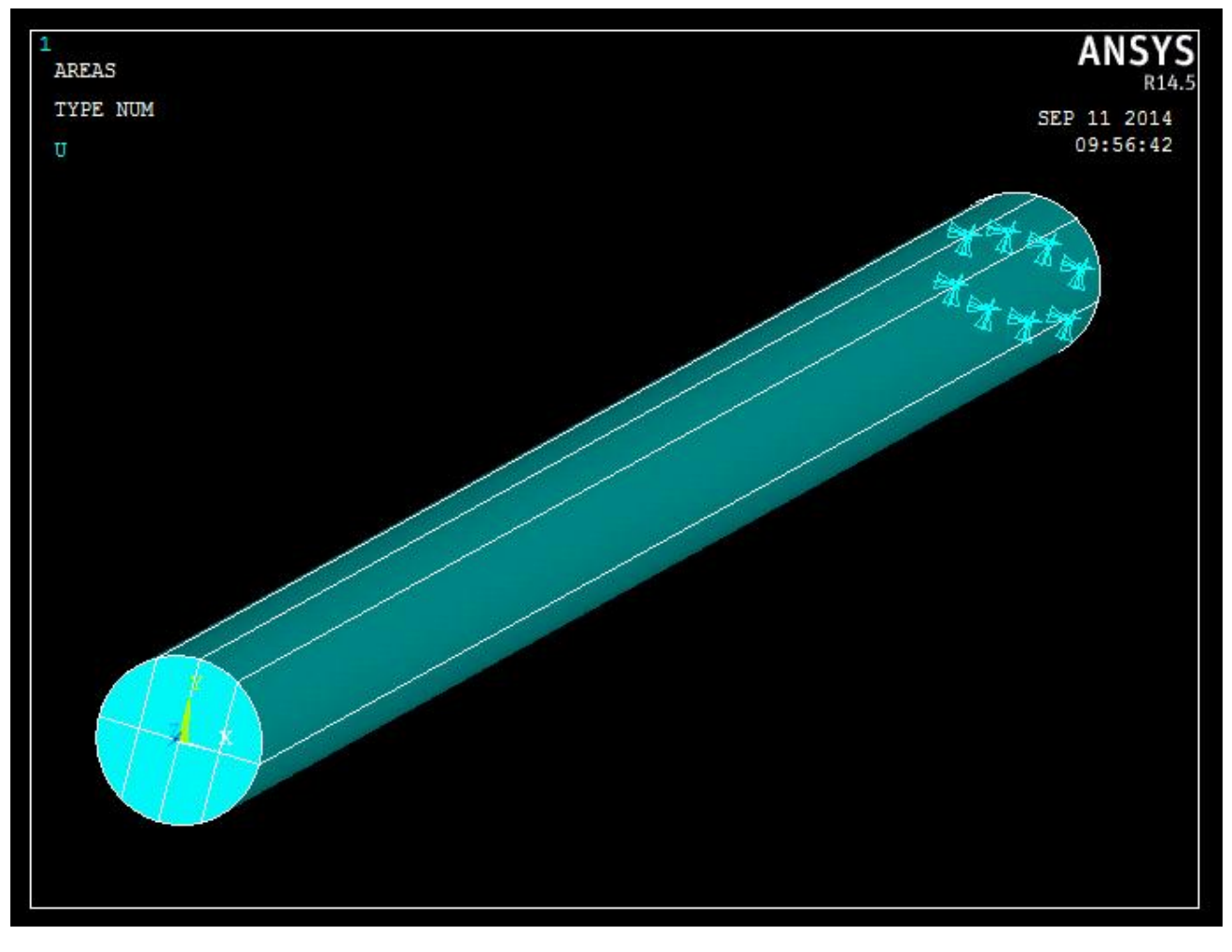

**Figura 2.13** *Applicazione delle condizioni di vincolo a incastro perfetto.*

Si procede in maniera del tutto simile per quanto riguarda l'applicazione dei vincoli ai modelli di trave restanti.

## **2.5 Applicazione delle condizioni di carico e lancio delle soluzioni**

Essendo il carico da applicare ai modelli di trave una forza concentrata, la soluzione teoricamente corretta è quella di applicarlo agente in un punto. D'altra parte, nella realtà pratica, non si viene mai a realizzare una condizione del genere e in generale risulta impossibile riprodurre condizioni di carico che rispecchino perfettamente la realtà. Nel caso in esame si decide di sostituire la forza F con un sistema di forze meccanicamente equivalente cosi da rendere il problema più realistico

creando con ciò una discrepanza significativa dello stato tensionale solo in una porzione del corpo, in prossimità della zona di applicazione, paragonabile alla sezione della trave stessa. Essendo la sezione di mezzeria quella da analizzare tale operazione non risulta particolarmente lesiva. A supporto di quanto detto si vedrà nel capitolo 4 un esempio di cosa succede se al posto di questo sistema di forze ne viene applicato uno diverso ma sempre equivalente alla forza F.

Nello specifico si ripartisce la forza F su tutti i nodi che costituiscono il bordo dell'estremità libera selezionandoli attraverso il percorso *preprocessor / loads / define loads / apply / structural / force or moment / on nodes* e inserendo il valore della forza F, agente in direzione y, divisa per il numero dei nodi.

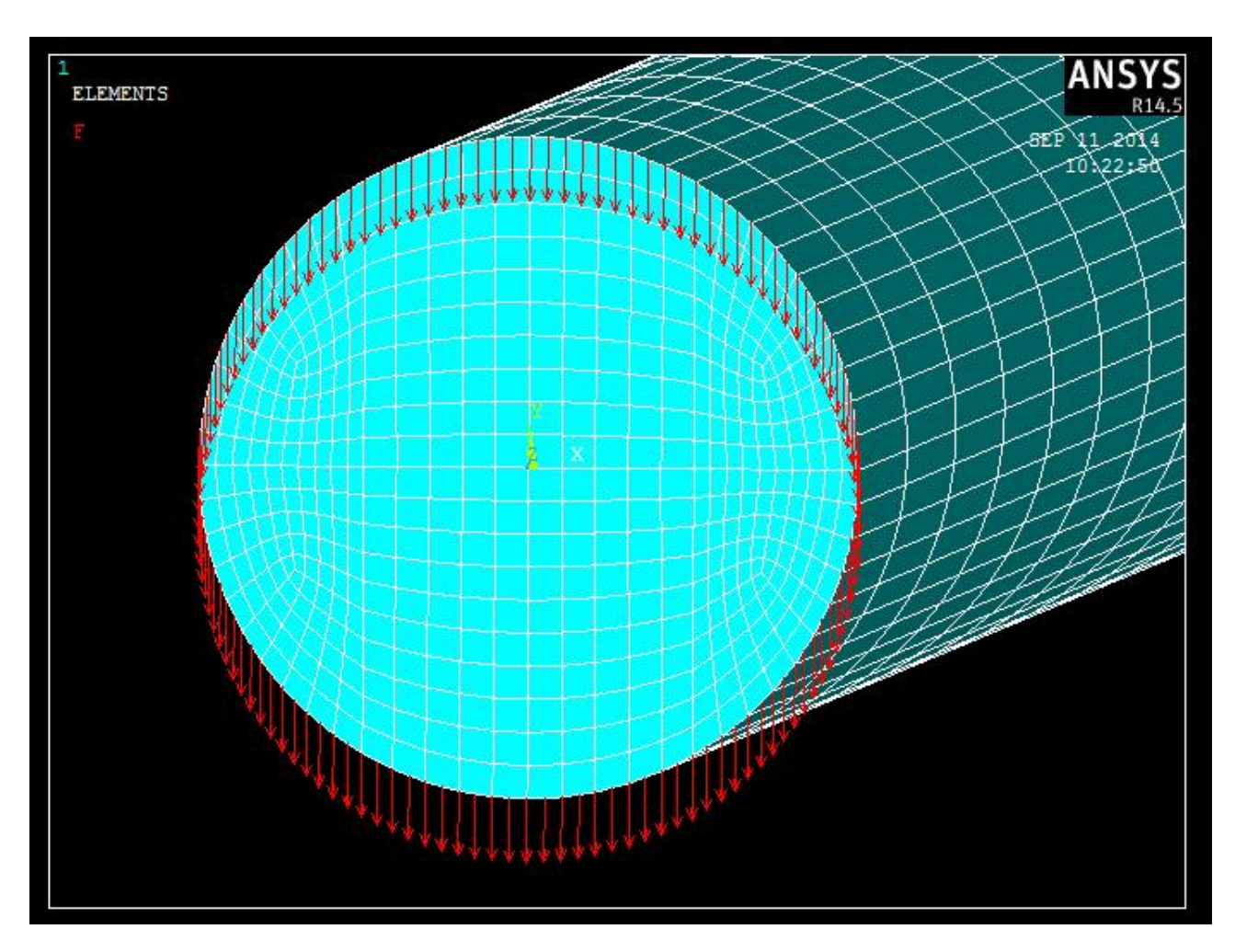

**Figura 2.14** *Applicazione del carico meccanicamente equivalente alla forza concentrata F.*

Si procede in maniera del tutto simile per quanto riguarda l'applicazione del carico ai modelli di trave restanti.

Si può ora lanciare le soluzioni dei modelli numerici creati attraverso il percorso *solution / solve / current LS* . Questa operazione determina gli spostamenti ai nodi derivando di conseguenza deformate e stati tensionali.

# **CAPITOLO 3**

# **Visualizzazione dei risultati e confronti analitici-numerici**

In questo capitolo ci si concentra sui risultati numerici dei valori di tensione  $\tau_{zy}$  che Ansys ha prodotto confrontandoli con quelli teorici ottenuti mediante le formulazioni descritte al capitolo 1 su dei specifici percorsi (path) posti sulla sezione di mezzeria di ogni singolo modello creato come da consegna richiesto. Ansys permette di creare i path attraverso il percorso *general postprocessor / path operations / difine path / by nodes* selezionado tutti i nodi che lo compongono e una volta definito si possono analizzare su di esso numerose caratteristiche attraverso il percorso *general postprocessor / path operations / map onto path* , nel caso in esame viene richiesto il valore della tensione  $\tau_{zy}$  per tutti i path trattati. Inoltre per ogni modello si visualizzi la deformata qualitativa, l'andamento delle tensioni lungo la trave e il contour plot delle stesse lungo la sezione di mezzeria.

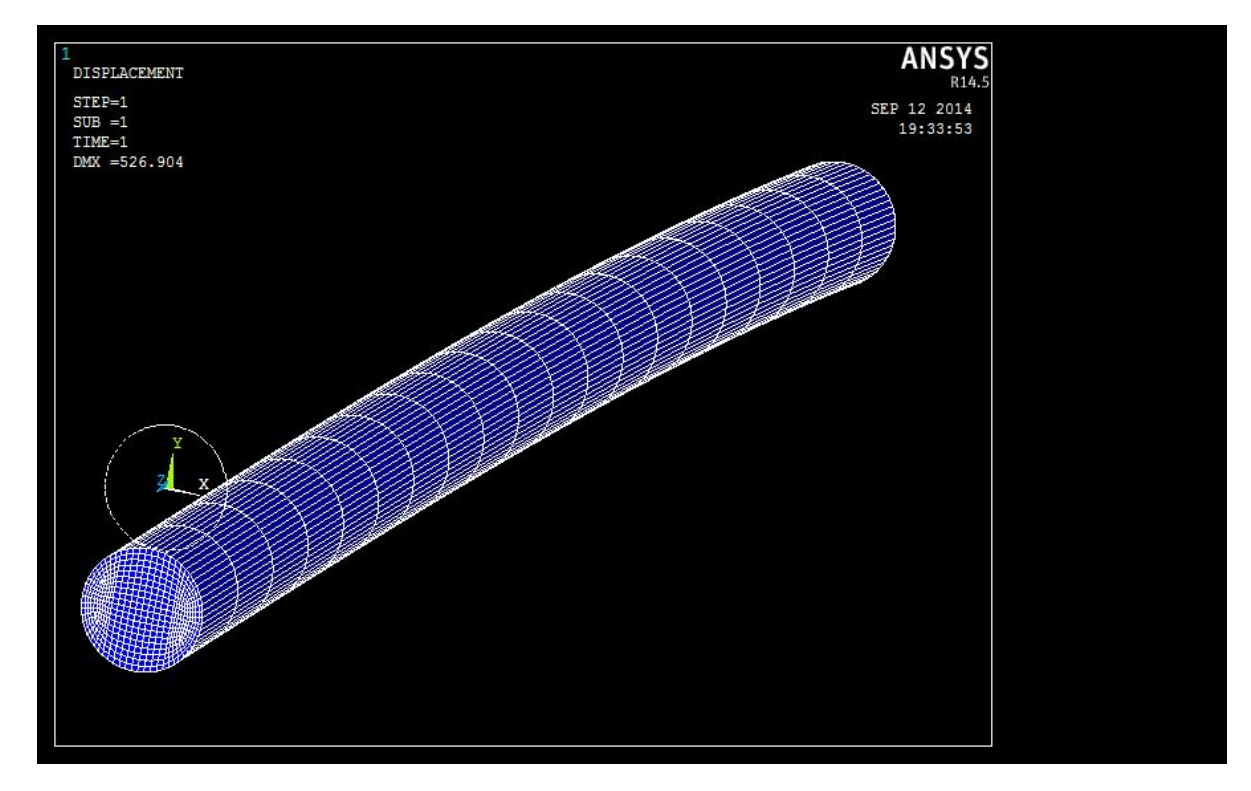

## **3.1 Trave con sezione circolare piena**

**Figura 3.1** *Deformata qualitativa della trave a sezione circolare piena.*

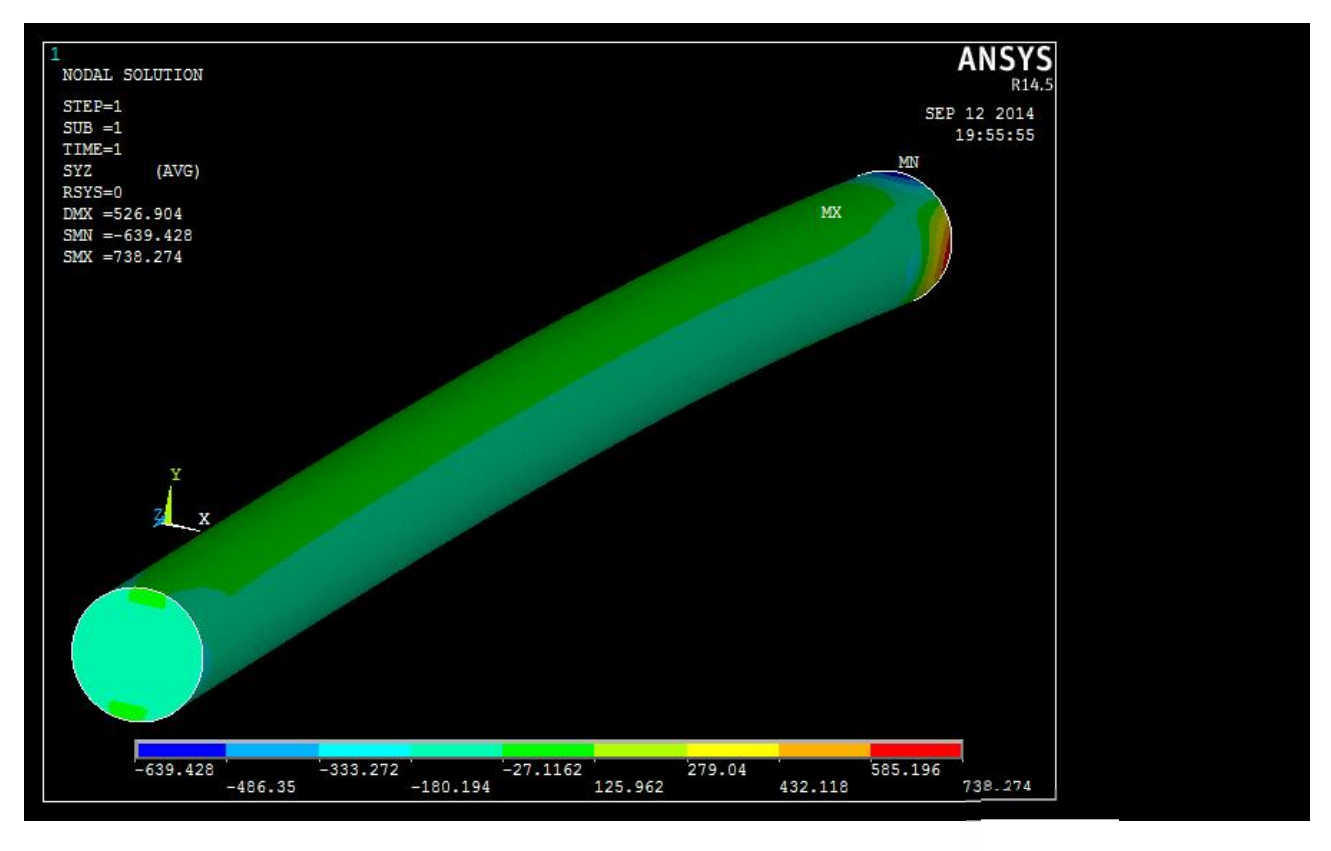

**Figura 3.2** *Distribuzione delle tensioni tangenziali*  $\tau_{zy}$ *.* 

Si possono vedere come le tensioni  $\tau_{zy}$  restano pressoché costanti lungo la trave con una forte perturbazione sulla sezione d'incastro in cui si riscontrano i massimi valori dovuti alle condizioni di vincolo.

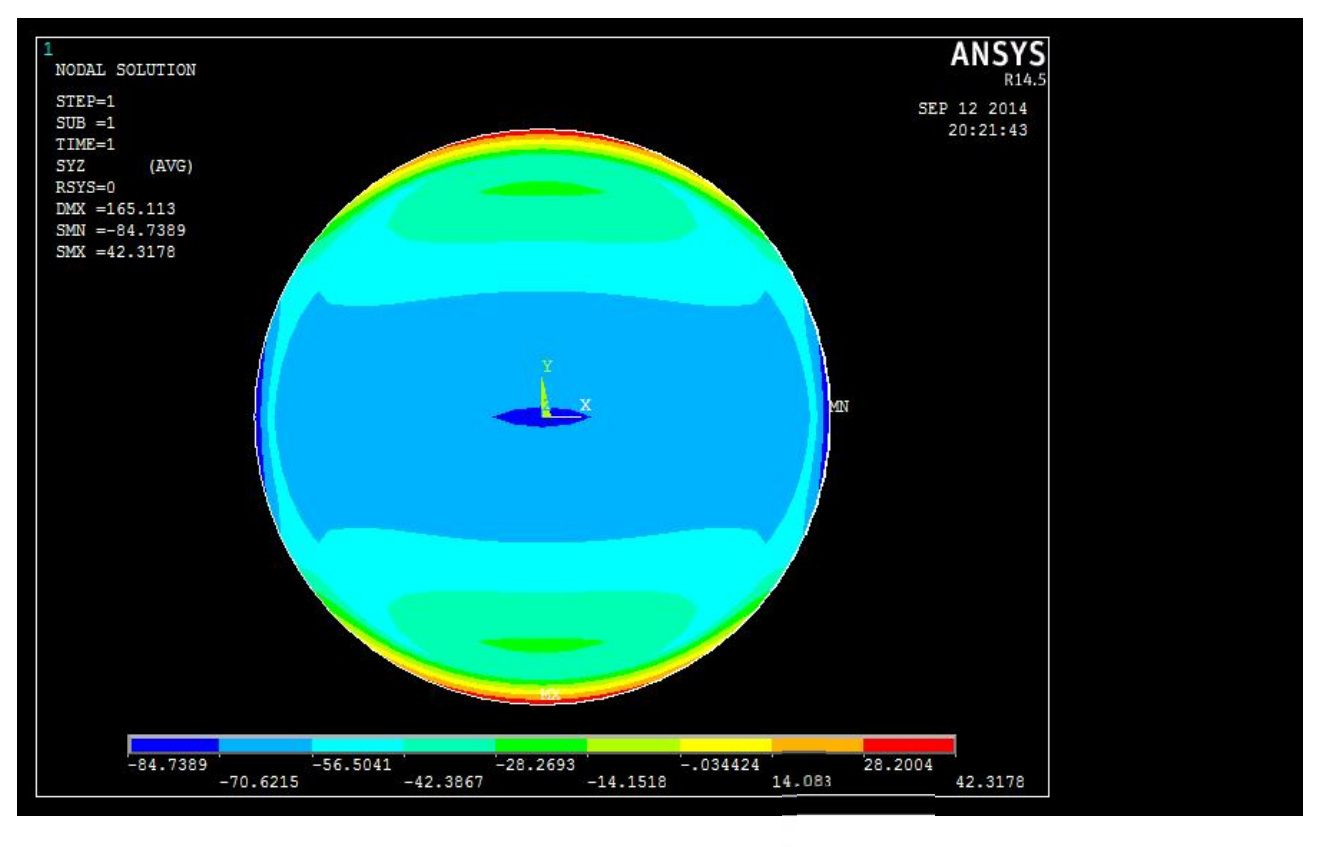

**Figura 3.3** *Andamento delle tensioni tangenziali*  $\tau_{zv}$  *sulla sezione di mezzeria.* 

L'andamento assunto mostra un generale aumento delle tensioni, in valore assoluto, lungo le direzioni parallele all'asse y fino all'asse di simmetria  $x-x$  con valori di picco nella parte centrale della sezione. Si noti, al bordo, delle piccole zone in cui si presentano delle concentrazioni di tensione (spicchi rossi e blu scuro), attribuibili alla configurazione d'applicazione del carico; tuttavia tali zone sono di piccola rilevanza come in precedenza descritto.

#### **3.1.1 Path 1**

Si prenda in considerazione il path verticale coincidente con l'asse y.

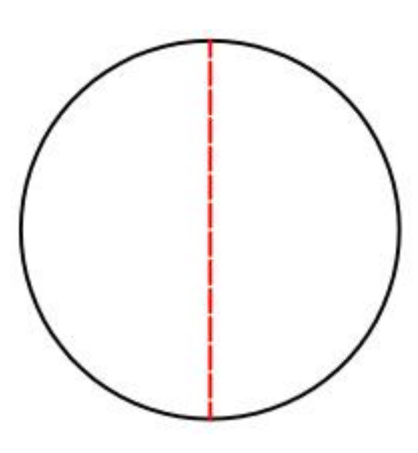

**Figura 3.4** *Path 1.*

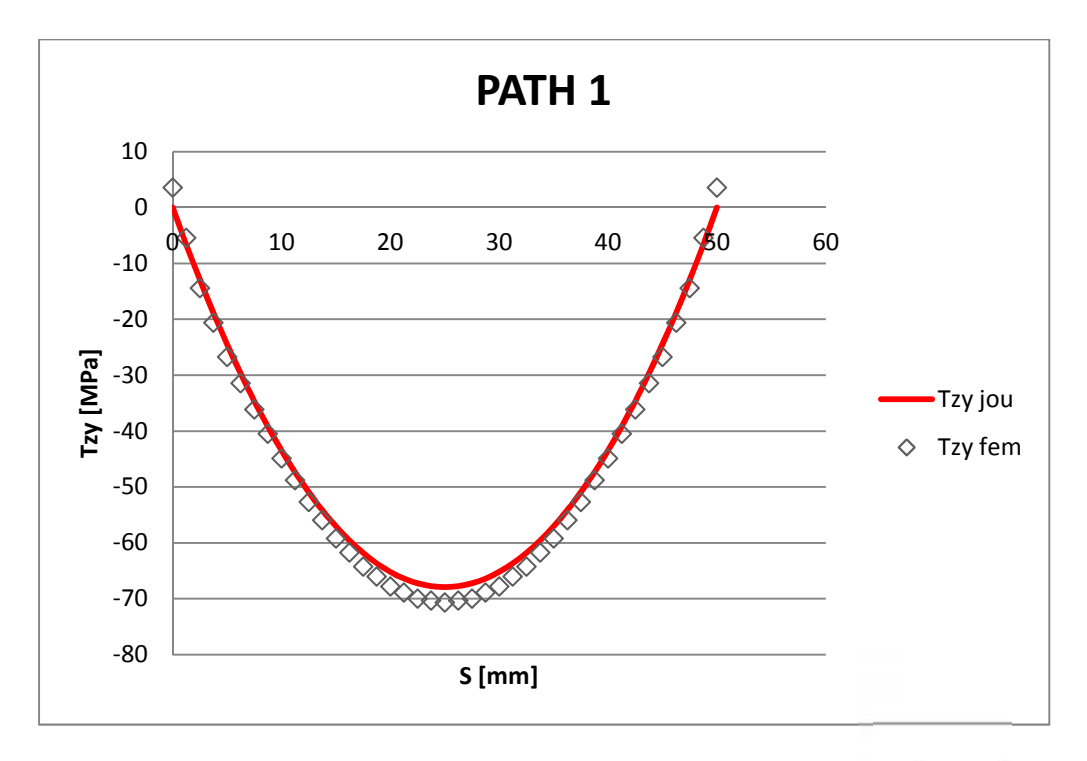

Figura 3.5 *Andamento teorico e numerico delle tensioni tangenziali*  $\tau_{zy}$  *lungo il path 1.* 

Si può notare l'andamento parabolico delle  $\tau_{zy}$  teoriche come previsto e la quasi completa congruenza dei dati calcolati al fem a meno di una sottostima di circa il 4 % nel punto di minimo e 3,5 MPa all'estremità del path delle tensioni teoriche.

#### **3.1.2 Path 2**

Si prenda in considerazione il path orizzontale.

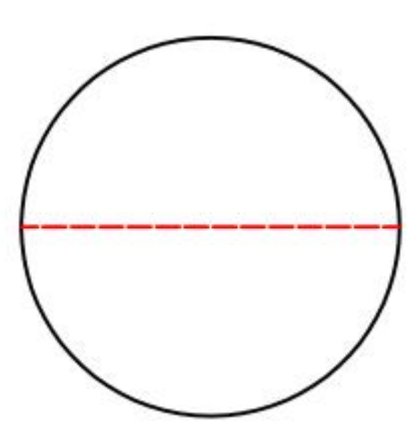

**Figura 3.6** *Path 2.*

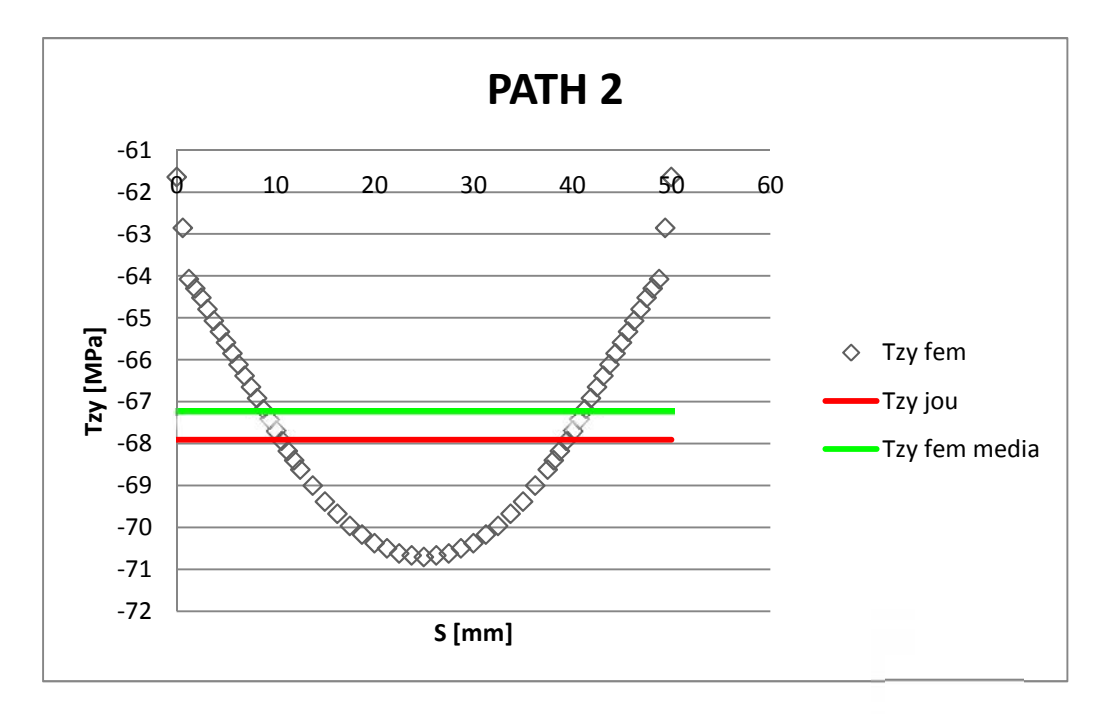

**Figura 3.7** *Andamento teorico e numerico delle tensioni tangenziali*  $\tau_{zv}$  *lungo il path 2.* 

In questo caso i valori di tensione teorici non rispecchiano quelli calcolati al fem. Infatti, mentre i risultati teorici sono di valore costante, quelli numerici variano con una sovrastima di circa il 4 % a metà del path e una sottostima di circa il 9 % all'estremità delle tensioni teoriche.

Di fatto però i valori calcolati con la formulazione di Jourawsky ne rappresentano una media con una sovrastima di circa 0,7 MPa ovvero pari all'1 % di quest'ultime.

#### **3.1.3 Path 3**

Si esamina il secondo path verticale.

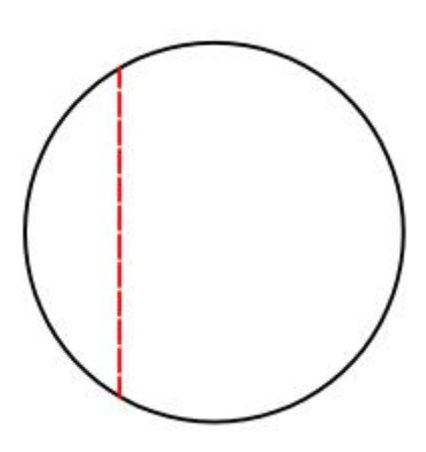

**Figura 3.8** *Path 3.*

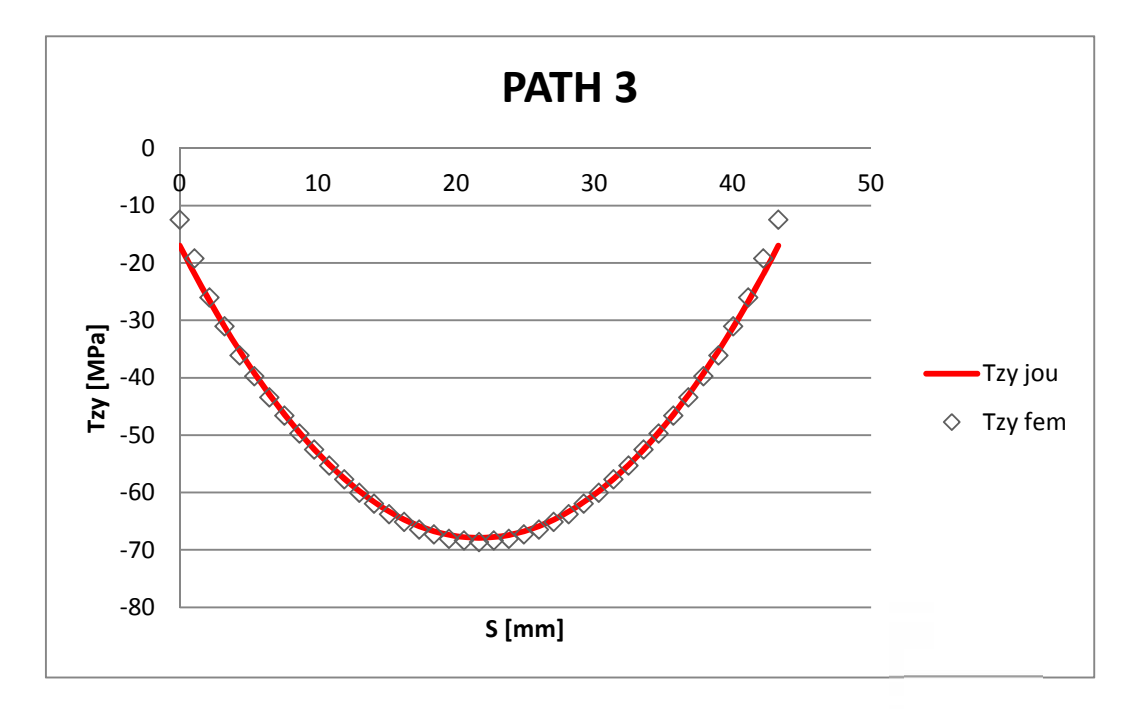

Figura 3.9 *Andamento teorico e numerico delle tensioni tangenziali*  $\tau_{zy}$  *lungo il path 3* 

Come in Figura 3.6 anche in questo caso si riscontra una quasi completa congruenza tra i dati teorici e quelli ricavati al fem con un discostamento ingegneristicamente trascurabile. Si può notare inoltre che lungo i path 1 e 3 le tensioni in esame presentano un'intensità pressoché uguale se considerati due punti degli stessi appartenenti alla generica corda.

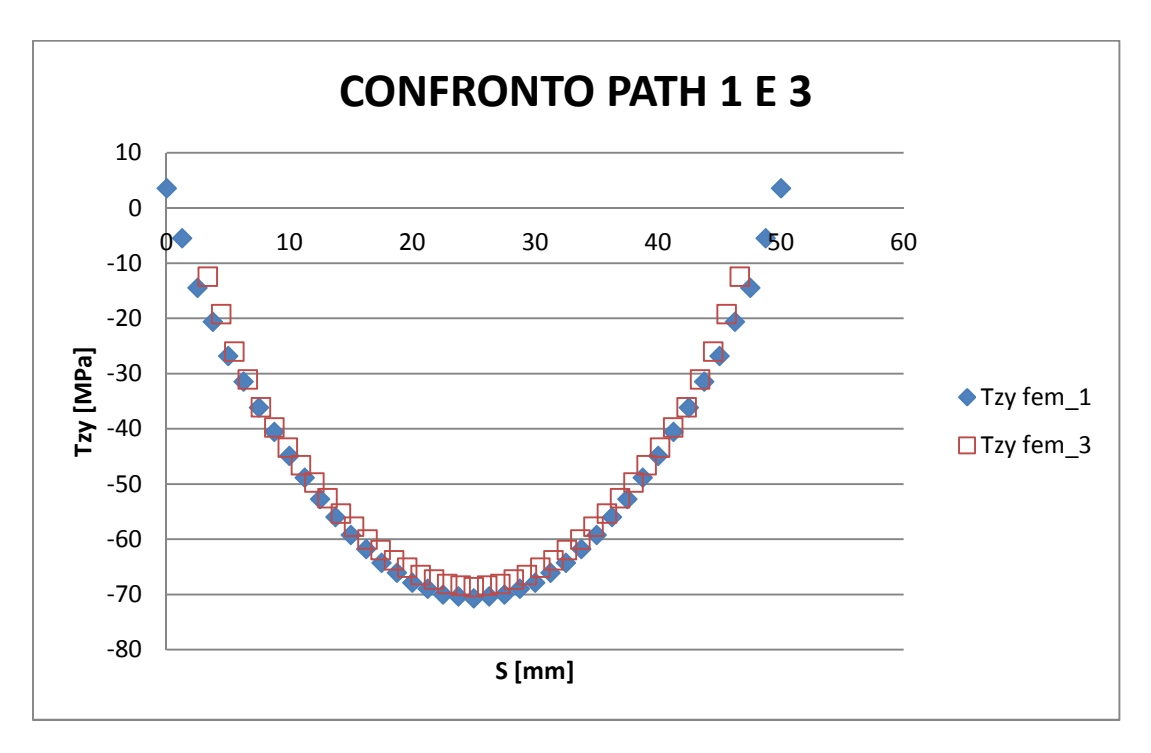

**Figura 3.10** *Confronto dei risultati tensionali ottenuti al fem lungo i path 1 e 3.*

In comune con la Figura 3.3 si può osservare come il valore massimo di tensione, in valore assoluto, appartiene al path numero uno con un discostamento trascurabile di circa il 3 %. Detto questo l'ipotesi fondamentale della formulazione di Jourawsky cioè considerare costanti le tensioni  $\tau_{zy}$  lungo la carda risulta, in questo caso, ben approssimata.

## **3.2 Trave con sezione circolare cava di spessore t = 5 mm**

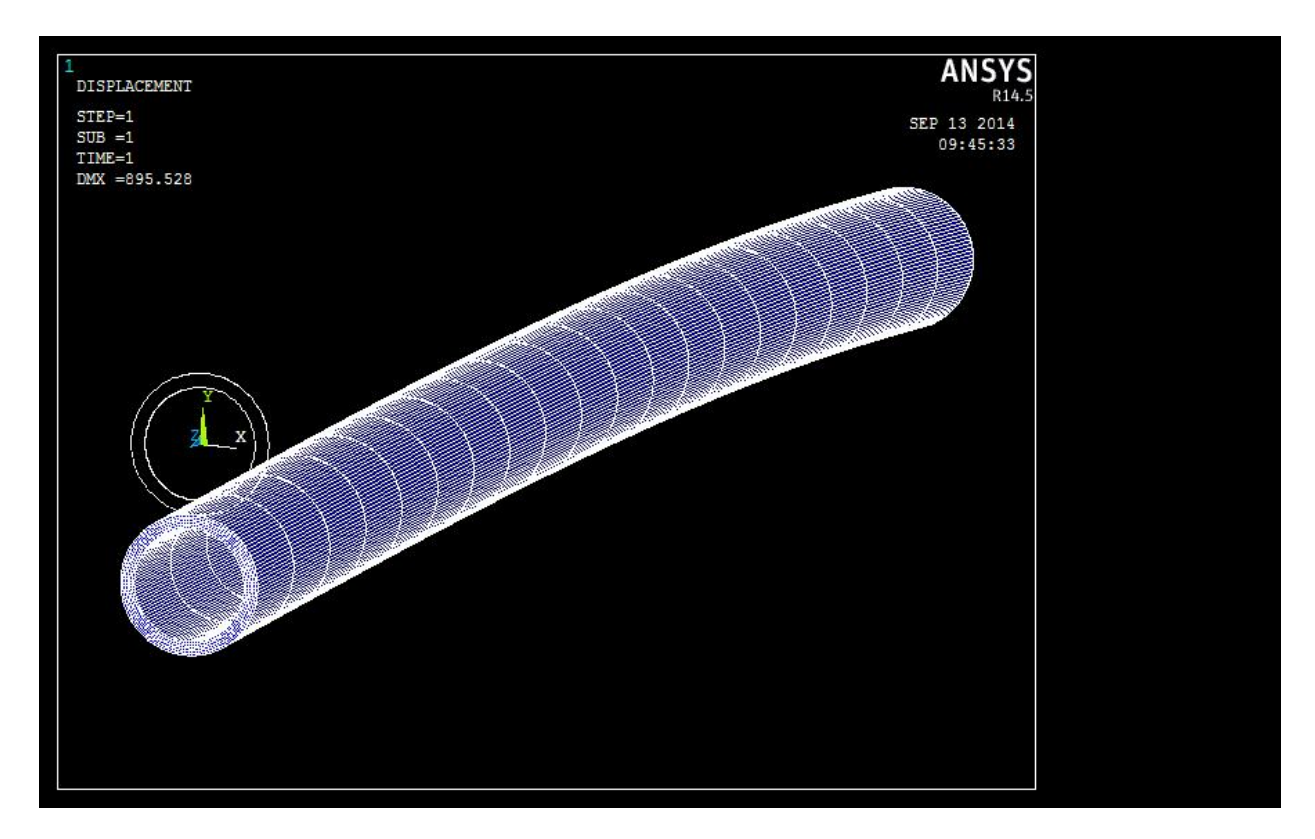

**Figura 3.11** *Deformata qualitativa della trave a sezione cava con spessore t = 5 mm.*

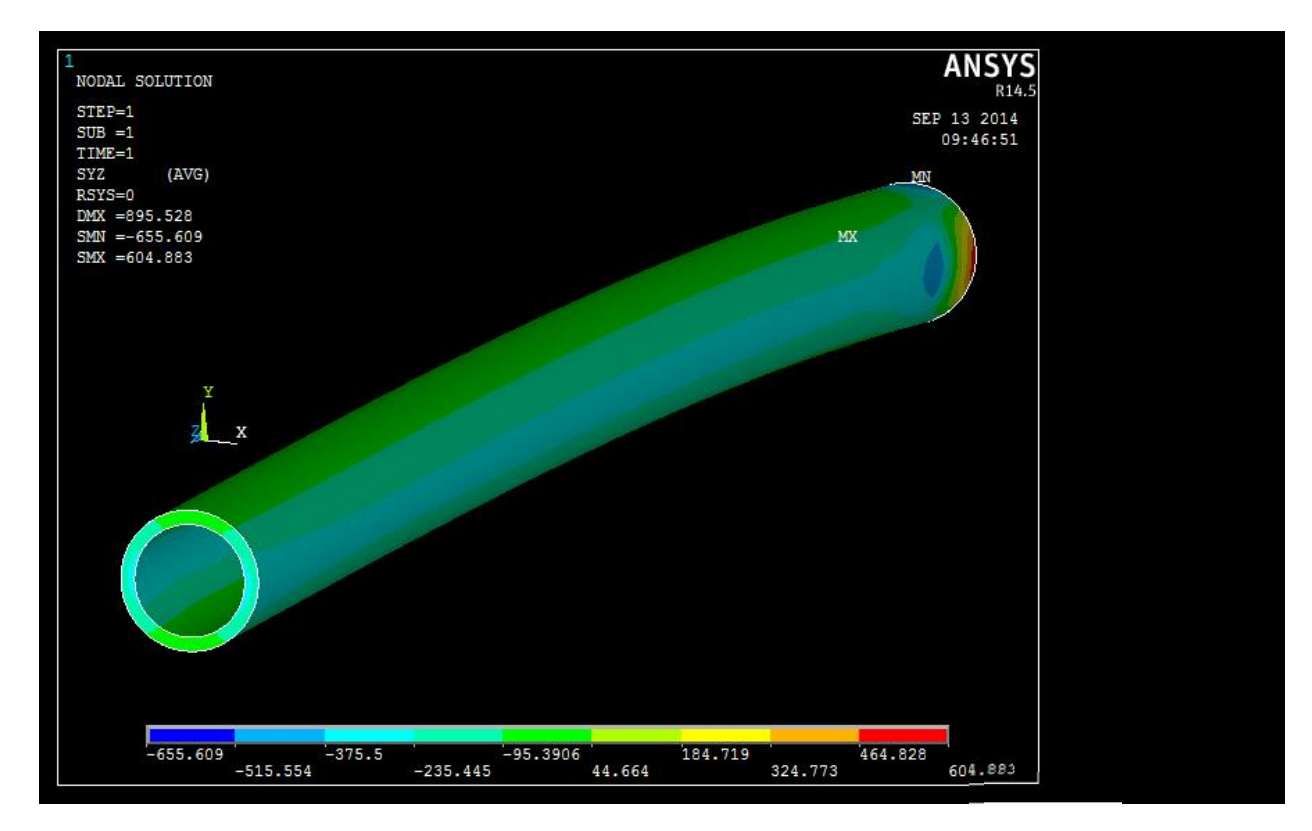

**Figura 3.12** *Distribuzione delle tensioni tangenziali*  $\tau_{zy}$ *.* 

La distribuzione tensionale risulta omogenea lungo tutta la trave a meno della zona dell'incastro.

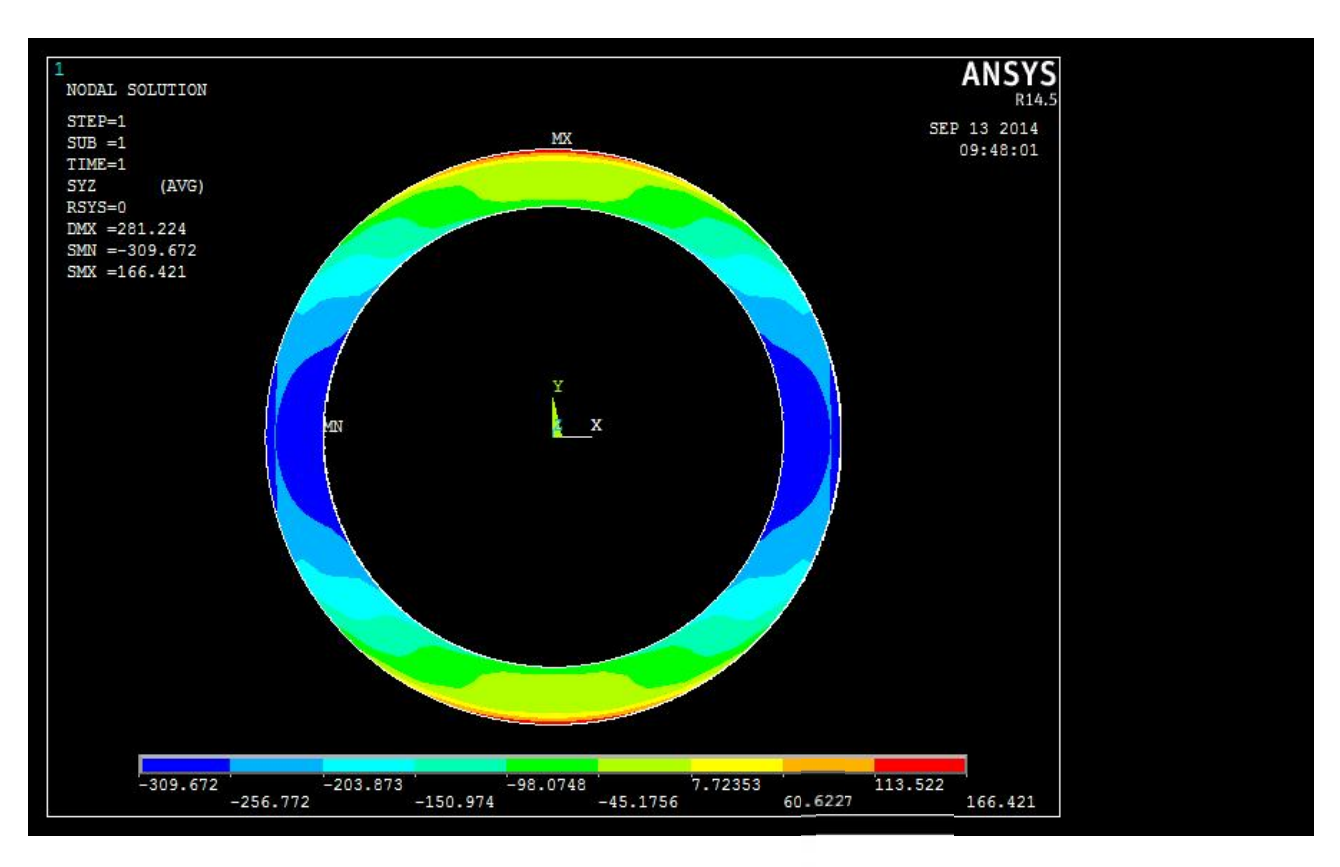

Figura 3.13 *Andamento delle tensioni tangenziali*  $\tau_{zy}$  *sulla sezione di mezzeria.* 

Anche in questo caso l'andamento dell'intensità delle tensioni  $\tau_{zy}$  tende a aumentare fino all'asse  $x$  con un notevole valore di picco.

#### **3.2.1 Path 1**

Si esamini il path verticale.

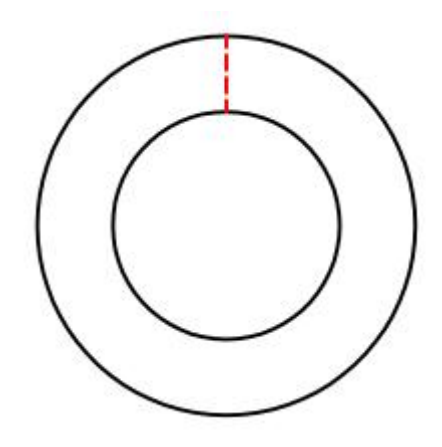

**Figura 3.14** *Path 1, da esaminare su ogni modello di trave cava.*

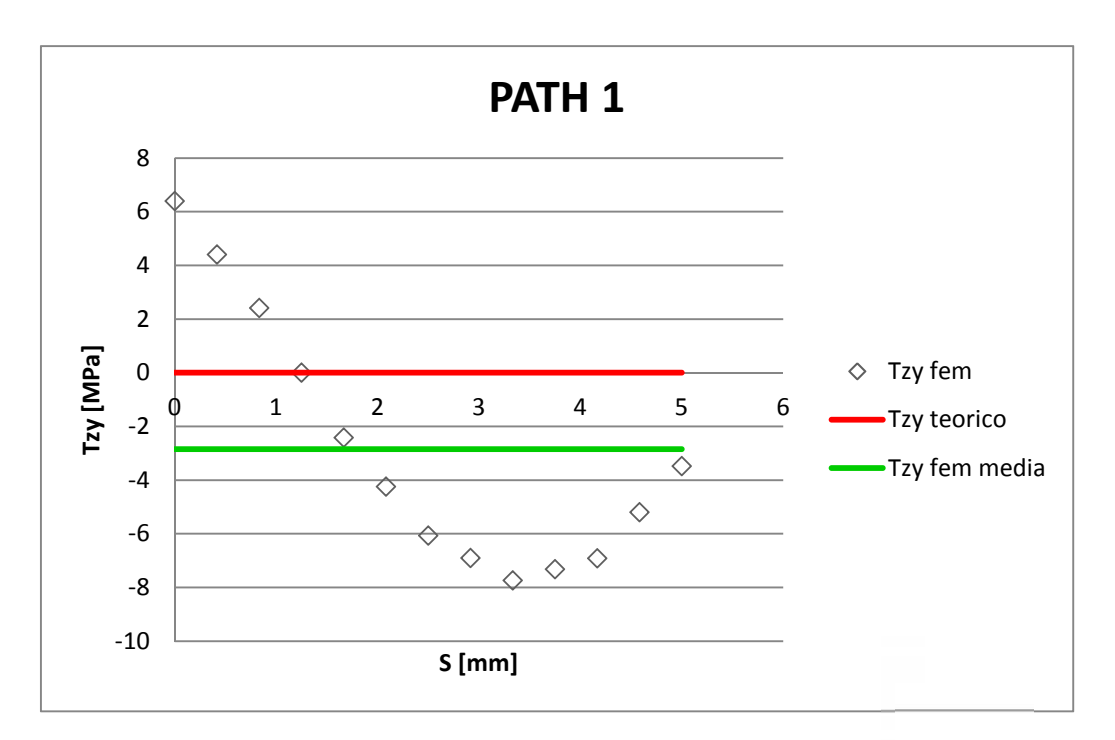

**Figura 3.15** *Andamento teorico e numerico delle tensioni tangenziali*  $\tau_{zy}$  *lungo il path 1.* 

Come si vede dal grafico, le tensioni tangenziali calcolate al fem non hanno nessuna corrispondenza con quelle teoriche le quali prevedono un valore nullo lungo tutto il path se si considera la parete come sottile. Però considerando che lo scostamento maggiore vale circa 8 MPa e la media

delle tensione dovute al fem sovrastima, in valore assoluto, di soli 2,8 Mpa quelle teoriche, quest'ultime ne rappresentano una buona approssimazione.

#### **3.2.2 Path 2**

Si esamina il path orizzontale.

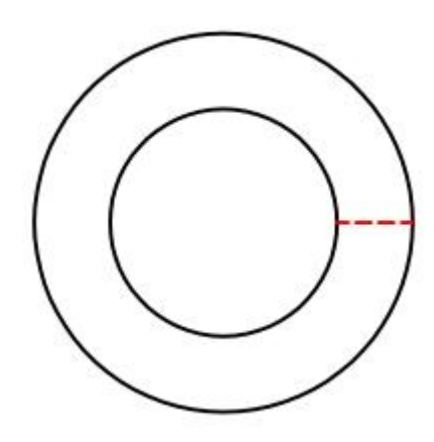

**Figura 3.16** *Path 2, da esaminare su ogni modello di trave cava.*

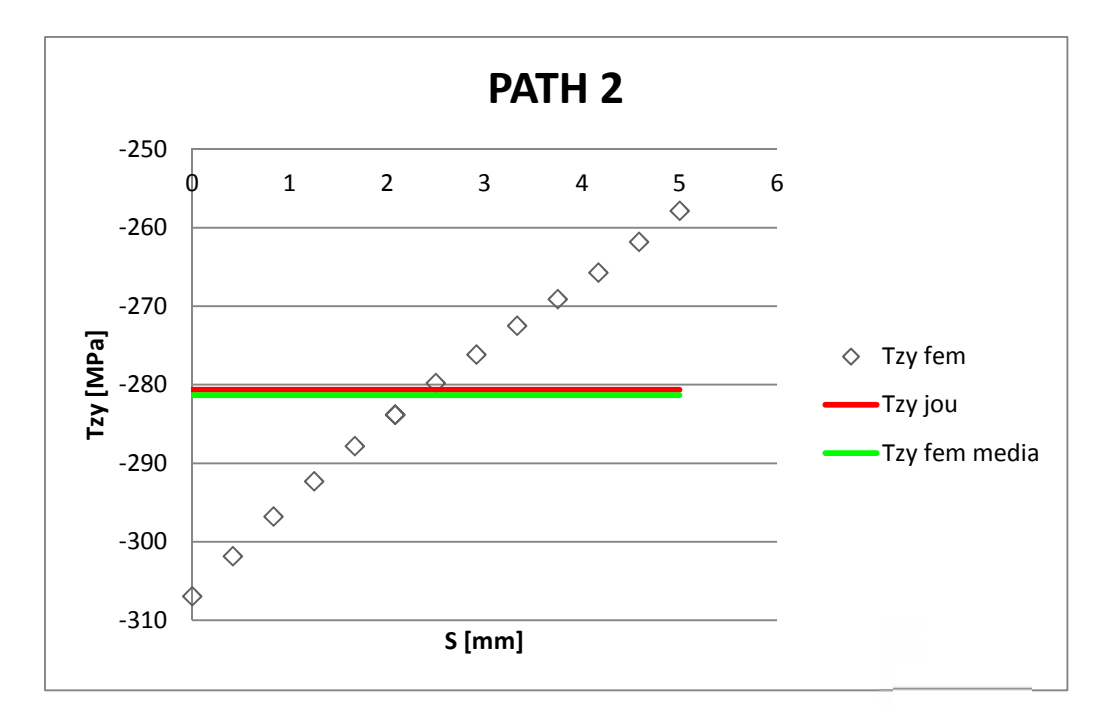

**Figura 3.17** *Andamento teorico e numerico delle tensioni tangenziali*  $\tau_{zy}$  *lungo il path 2.* 

Il valore costante delle tensioni tangenziali teoriche di Jourawsky lungo il path non descrive l'andamento assunto dai valori calcolati al fem ma ne riproduce una media con un errore dello 0,25 %. Si riscontra inoltre che la variazione, quasi lineare, delle tensioni lungo il path è di circa 50 MPa con uno scostamento all'estremità di circa 25 MPa , in valore assoluto, da quelle teoriche che in termini percentuali risulta pari al 9 % di quest'ultime.

### **3.3 Trave con sezione circolare cava di spessore t = 10 mm**

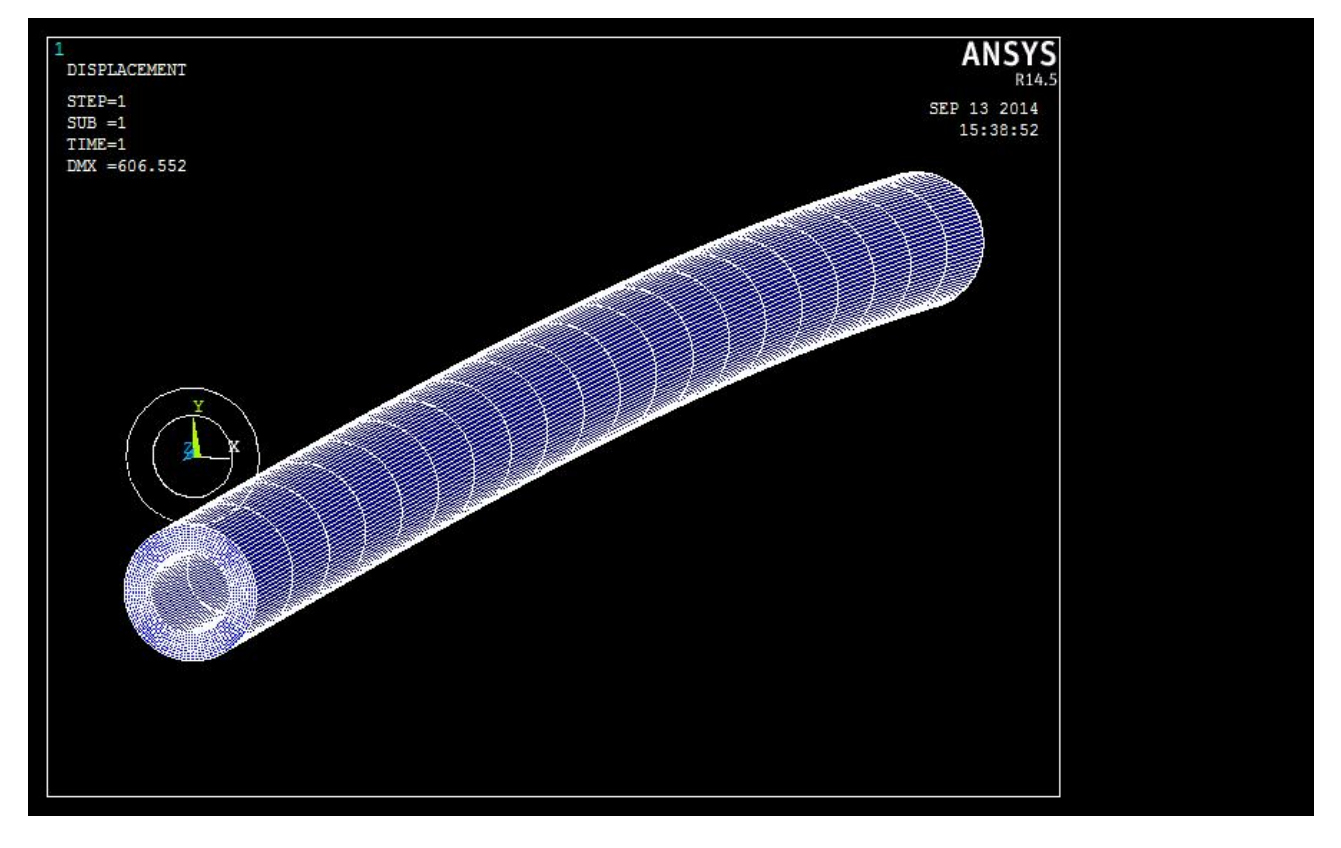

**Figura 3.18** *Deformata qualitativa della trave a sezione cava con spessore t = 10 mm.*

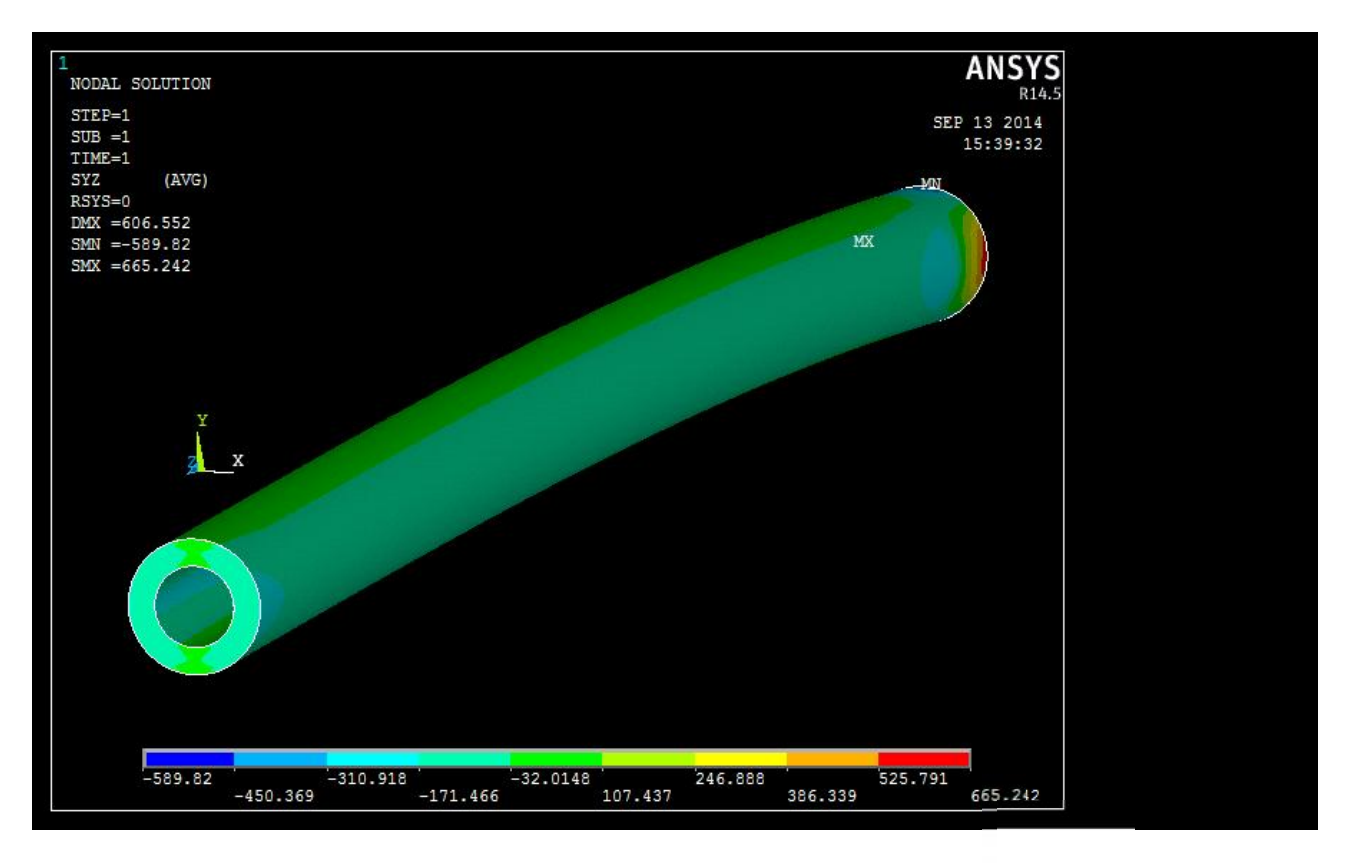

**Figura 3.19** *Distribuzione delle tensioni tangenziali .*

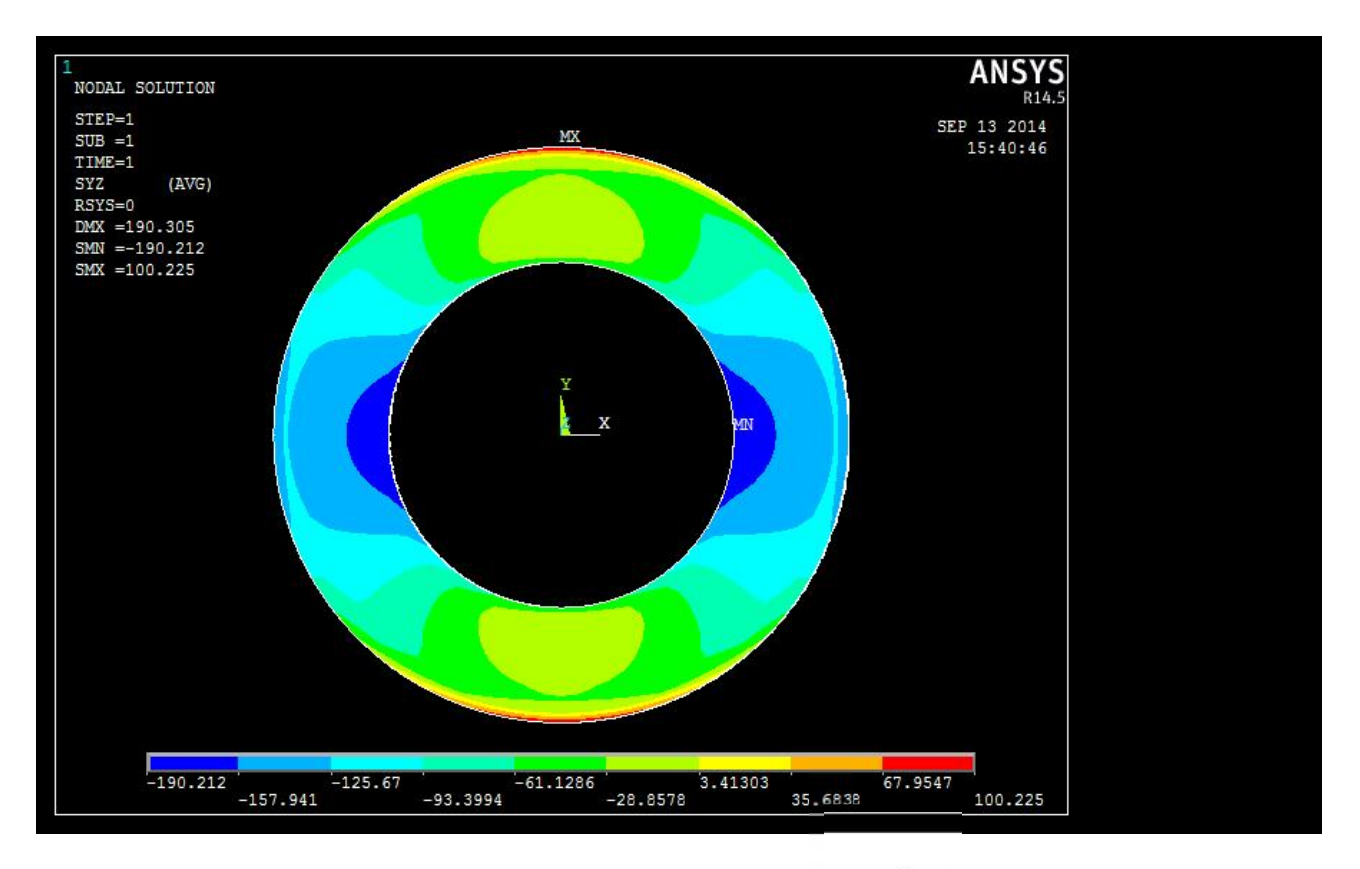

Figura 3.20 *Andamento delle tensioni tangenziali*  $\tau_{zy}$  *sulla sezione di mezzeria.* 

La distribuzione tensionale lungo la trave risulta omogenea a meno dell'incastro, mentre la distribuzione sulla sezione di mezzeria presenta un'elevata intensità lungo l'asse  $x$  con una visibile diminuzione, in valore assoluto, dall'interno verso l'esterno.

### **3.3.1 Path 1**

Si prenda in considerazione il path verticale (Figura 3.14).

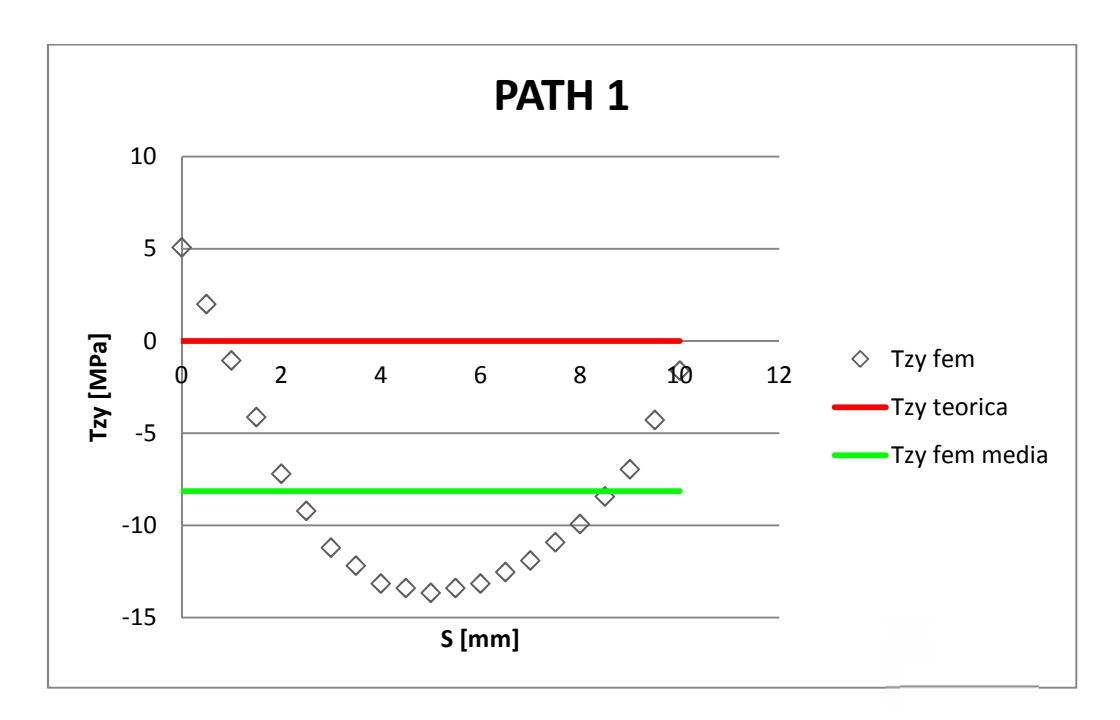

**Figura 3.21** *Andamento teorico e numerico delle tensioni tangenziali*  $\tau_{zy}$  *lungo il path 1.* 

L'andamento delle tensioni teoriche non rappresentano quelle calcolate al fem e lo scostamento massimo rilevato è di circa 13,5 MPa. Inoltre la media delle tensioni analizzate al fem risultano discostate da quelle teoriche di circa 8 MPa, il che fa presumere una mediocre approssimazione di quest'ultime.

#### **3.3.2 Path 2**

Si prenda in considerazione il path verticale (Figura 3.16).

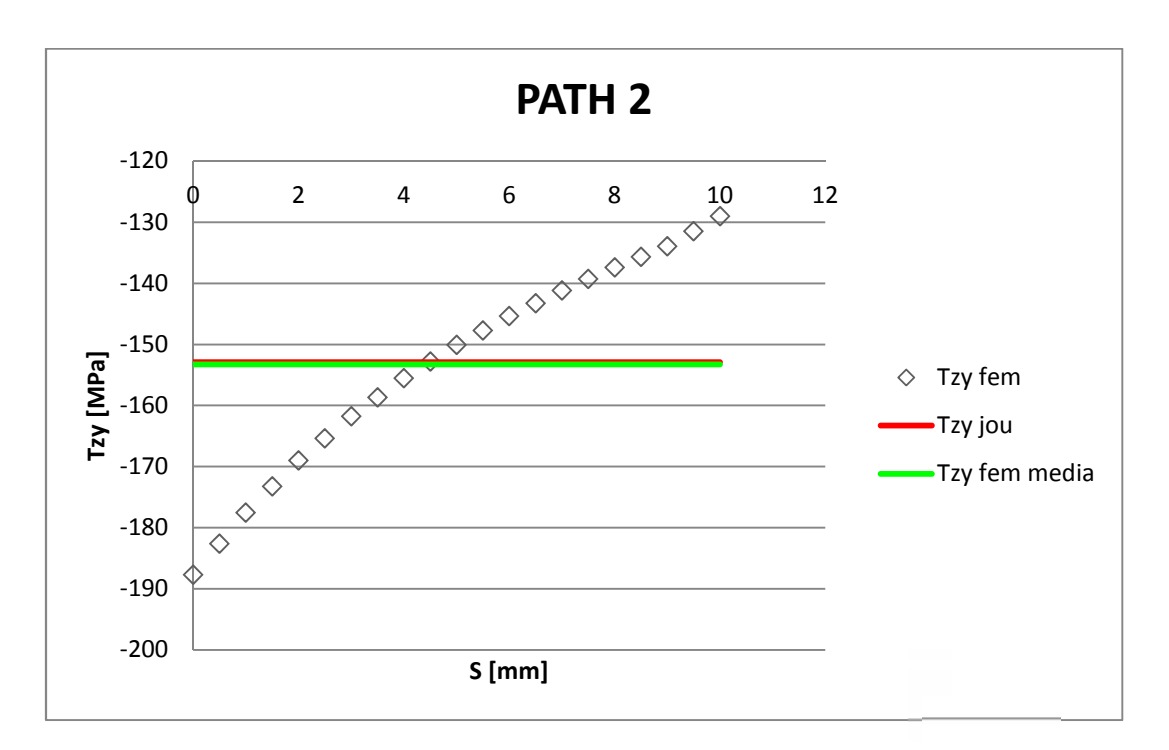

**Figura 3.22** *Andamento teorico e numerico delle tensioni tangenziali*  $\tau_{zy}$  *lungo il path 2.* 

Il valore delle tensioni calcolate con jourawsky risultano di valore costante e non riproducono l'andamento di quelle calcolate al fem ma ne possono dare un valore medio con un errore dello 0,25 %. Gli scostamenti massimi risultano di circa 23 MPa da quelli teorici, cioè il 25 % di quest'ultimi.

## **3.4 Trave con sezione circolare cava di spessore t = 15 mm**

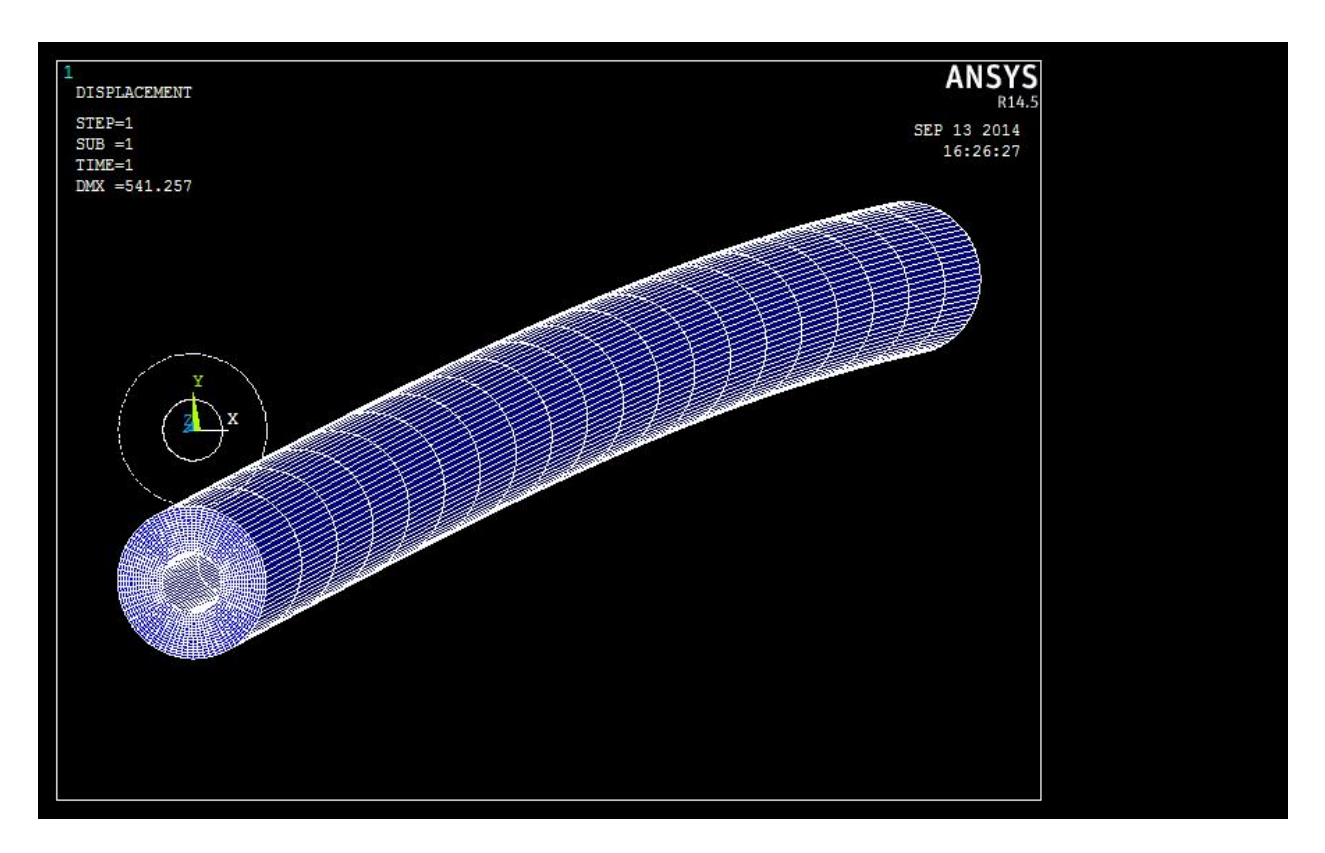

**Figura 3.23** *Deformata qualitativa della trave a sezione cava con spessore t = 15 mm.*

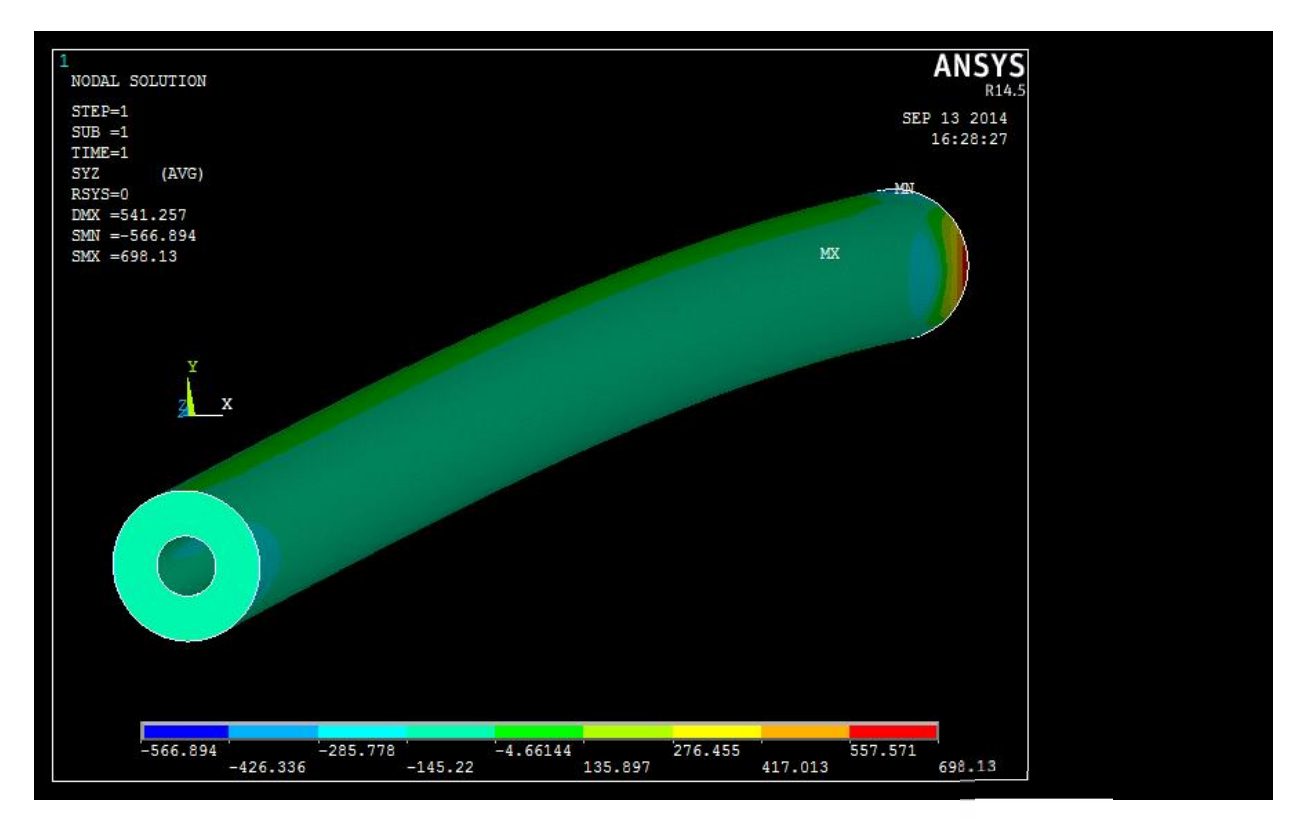

**Figura 3.24** *Distribuzione delle tensioni tangenziali .*

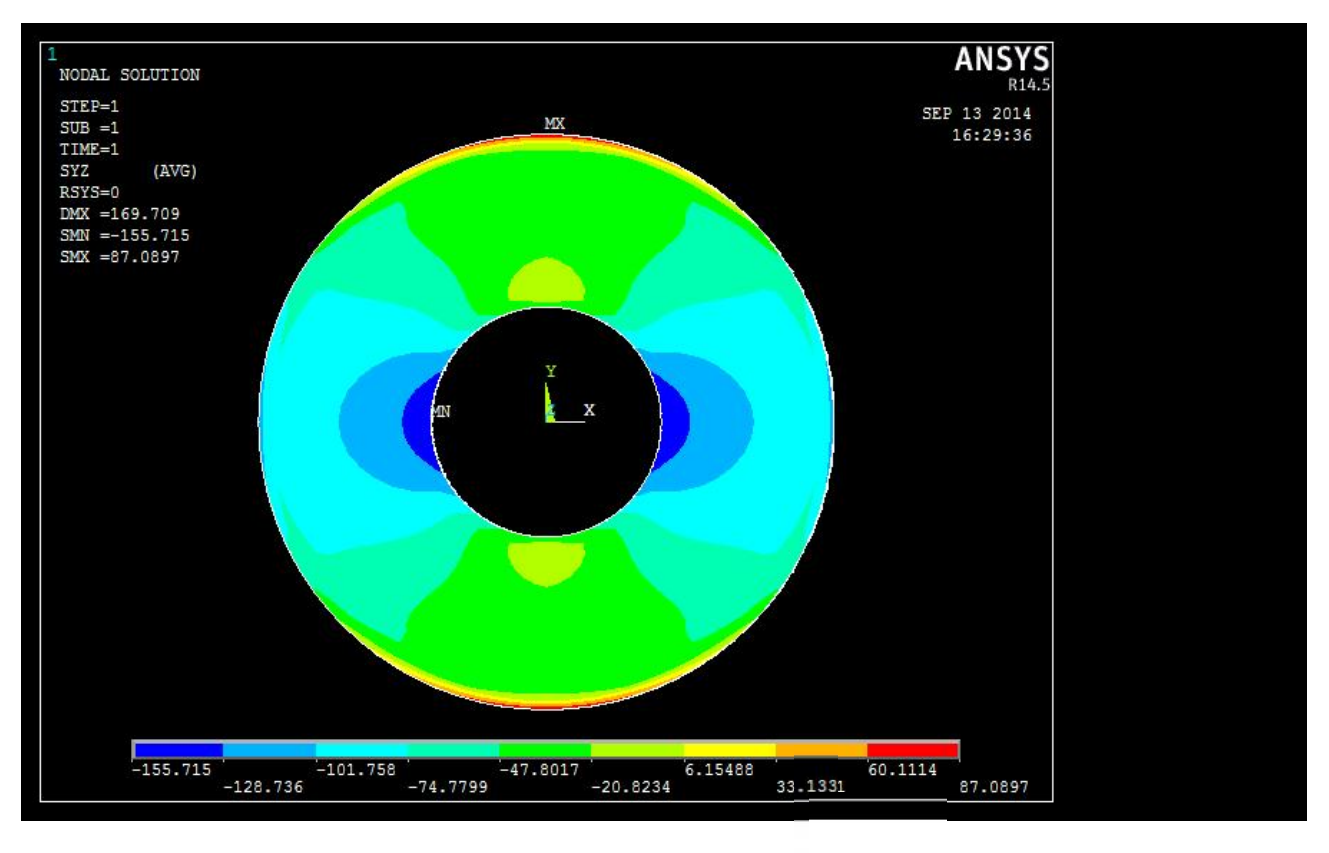

Figura 3.25 *Andamento delle tensioni tangenziali*  $\tau_{zy}$  *sulla sezione di mezzeria.* 

L'andamento delle tensioni in questione lungo la trave è costante a meno dell'incastro mentre lungo la sezione di mezzeria si presenta un andamento analogo al caso precedente con una più evidente variazione lungo l'asse  $x$ . Da notare, lungo l'asse y, una più marcata intensità delle tensioni rispetto ai due casi precedenti.

#### **3.4.1 Path 1**

Si prenda in considerazione il path verticale (Figura 3.14).

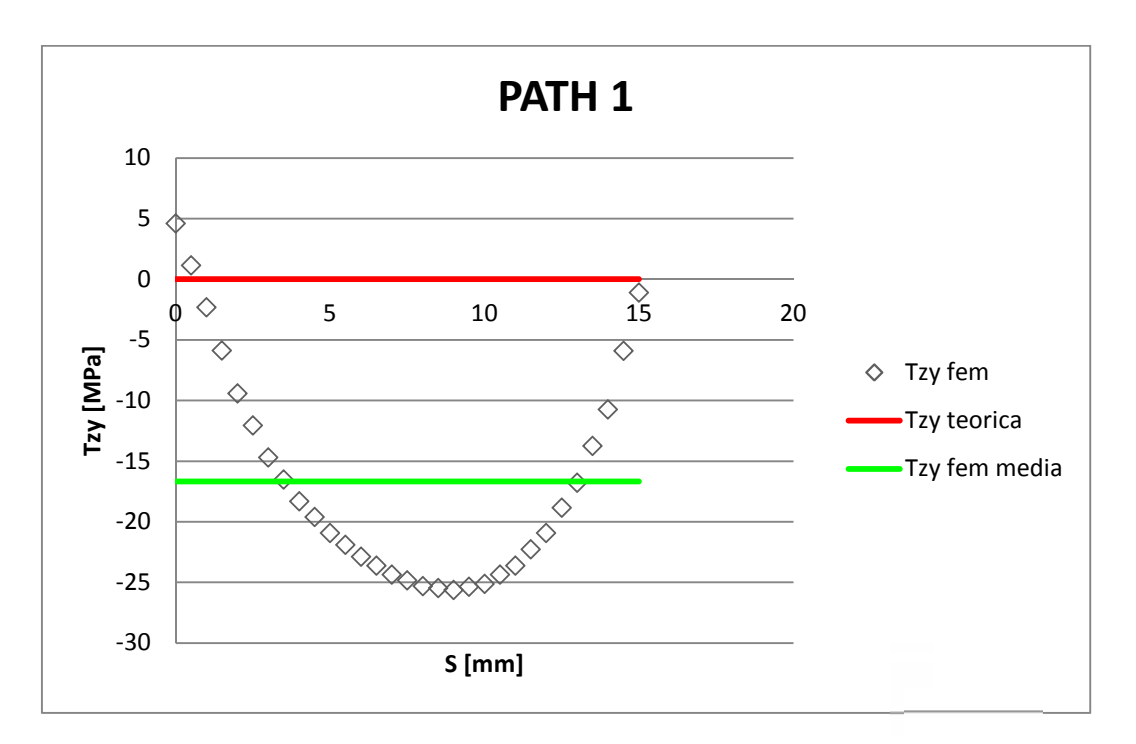

**Figura 3.26** *Andamento teorico e numerico delle tensioni tangenziali*  $\tau_{zy}$  *lungo il path 1.* 

Si può vedere che l'andamento delle tensioni calcolate al fem presenta similitudine ai casi precedenti con un picco massimo di circa 25 MPa, mentre quelle teoriche non ne verificano il reale andamento, inoltre la media delle prime non sono relativamente ben rappresentate con un discostamento di circa 16,5 MPa. L'unica corrispondenza tra le tensioni calcolate al fem e quelle teoriche risiede all'estremità del path, e ciò vale anche per i due casi precedenti, infatti l'ipotesi di considerare nulle le tensioni nei due punti sul bordo come detto al capitolo 1 risulta apprezzabilmente verificata a causa del principio fisico dell'equilibrio che deve sussistere.

#### **3.4.2 Path 2**

Si prenda in considerazione il path verticale (Figura 3.16).

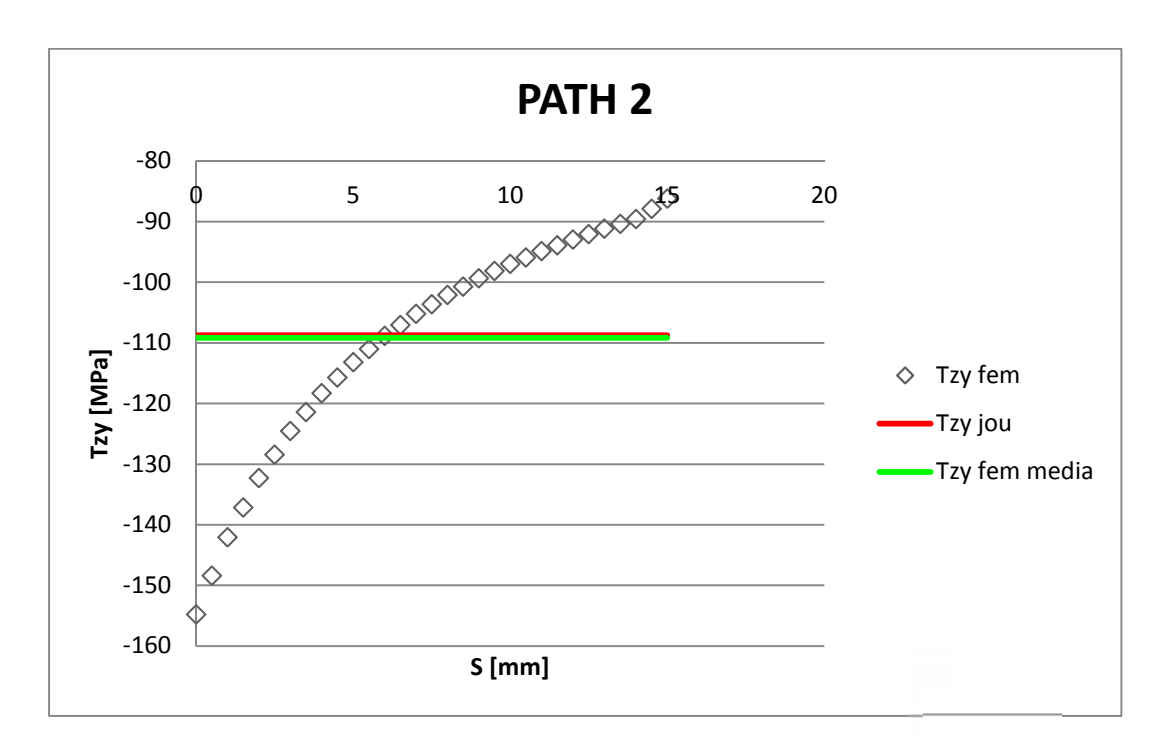

**Figura 3.27** *Andamento teorico e numerico delle tensioni tangenziali*  $\tau_{zv}$  *lungo il path 2.* 

Le tensioni teoriche di Jourawsky non rappresentano l'andamento curvo delle tensioni calcolate al fem ma ne riproducono fedelmente la media con un errore dello 0.4 %. Lo scostamento massimo e di circa 45 MPa equivalente al 40 % di quelle teoriche, si ha però una rapida diminuzione d'intensità dopo i primi due millimetri del path scendendo al 18 %.

# **CAPITOLO 4**

# **Conclusioni**

# **4.1 Applicazione di un sistema di forze meccanicamente equivalente a F alternativo**

In questo paragrafo si vuole verificare se l'applicazione di un sistema di forze meccanicamente equivalente alla forza concentrata F, diverso da quello utilizzata per l'analisi, non comporti una marcata discrepanza sullo stato tensionale in corrispondenza della sezione di mezzeria come descritto al paragrafo 2.5.

Nello specifico si applica un sistema di forze che riproduce più fedelmente la forza concentrata distribuendola lungo un numero ben inferiore di nodi. Il confronto verrà effettuato sul modello di trave a sezione circolare piena lungo i due path verticali.

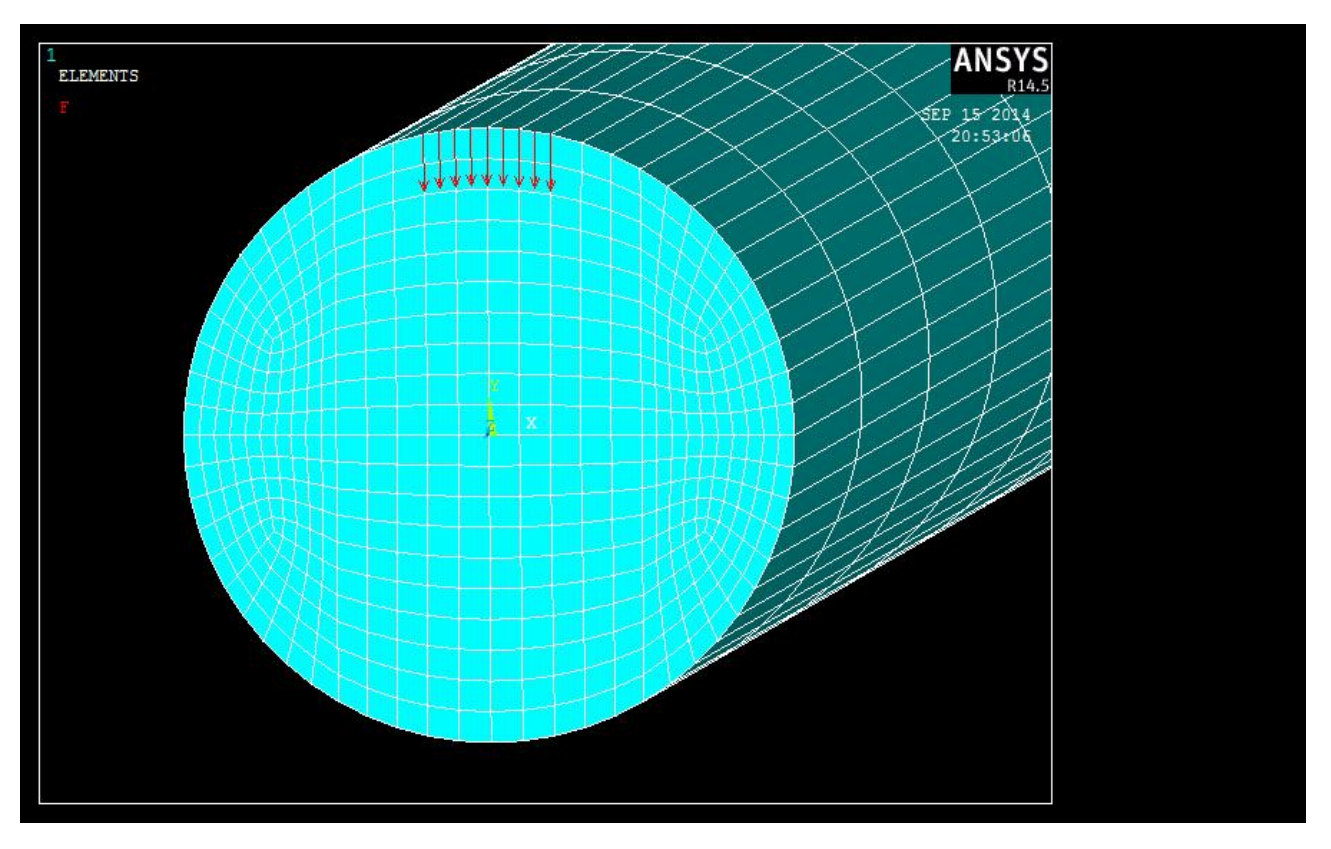

**Figura 4.1** *Applicazione del sistema di forze alternativo.*

#### **4.1.1 Path 1**

Si prenda in considerazione il path di Figura 3.4.

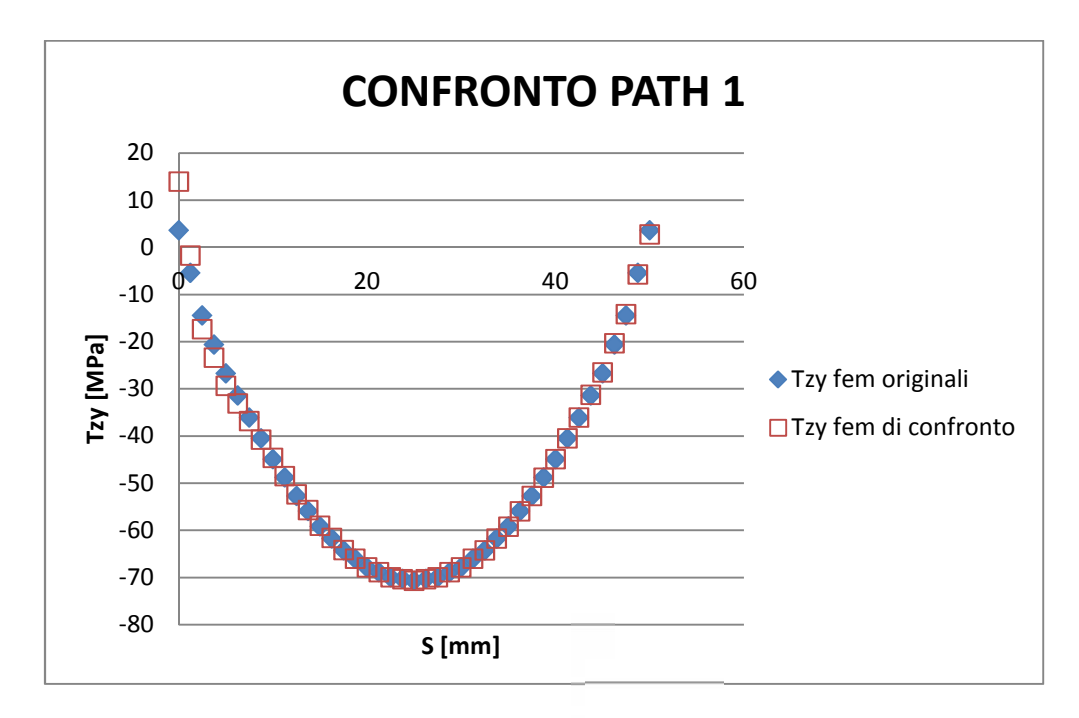

**Figura 4.2** *Confronto delle tensioni tangenziali dovute ai due sistemi di forze applicati.*

A meno dell'estremità superiore del path dove si ha uno scostamento di circa 10 MPa, assorbito dopo pochi millimetri, si riscontra una perfetta sovrapposizione dei risultati.

### **4.1.2 Path 3**

Si prenda in considerazione il path di Figura 3.8.

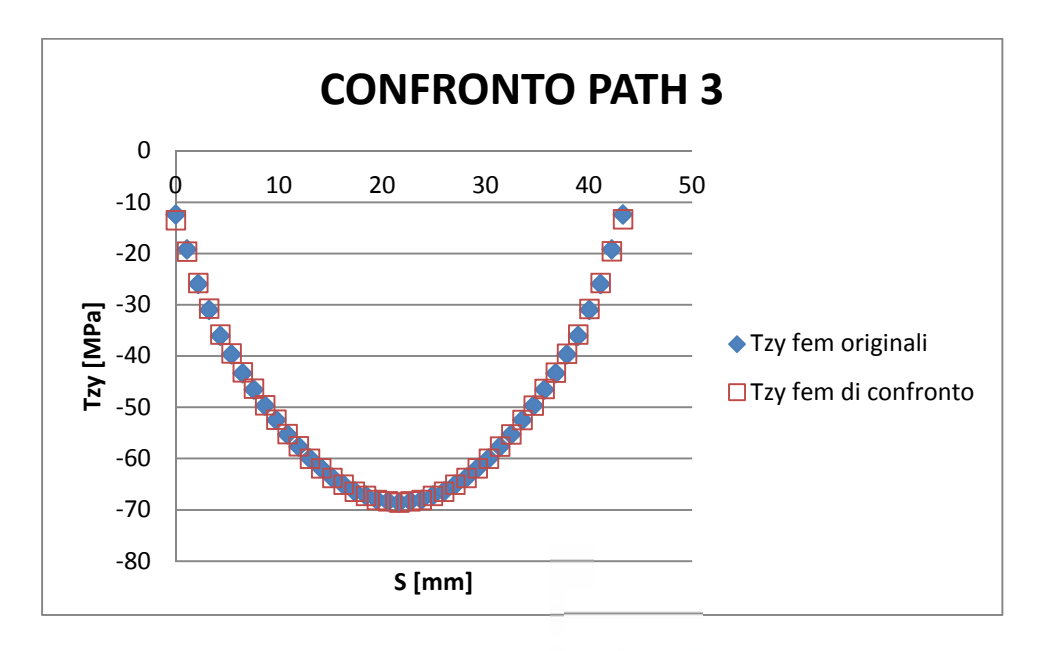

**Figura 4.3** *Confronto delle tensioni tangenziali dovute ai due sistemi di forze applicati.*

In questo caso la congruenza delle due soluzioni è pressoché totale lungo tutto il path.

Questi due confronti verificano, considerando regioni relativamente lontane dalla zona di applicazione, il fatto di non avere perturbazioni ingegneristicamente rilevanti al variare del sistema di forze meccanicamente equivalente alla forza concentrata F.

## **4.2 Trave piena a sezione circolare**

Si è potuto riscontrare che l'equazione di Jourawsky risulta efficace nella determinazione delle tensioni tangenziali  $\tau_{zy}$ , in particolar modo nei due path verticali in cui l'andamento riproduce in maniera soddisfacente quello ottenuto dal calcolo agli elementi finiti con scostamenti, nel punto di maggiore intensità, di circa il 4 % del valore teorico. Inoltre si è rilevato che i valori di tensione calcolati al fem presentano un massimo, in valore assoluto, nella parte centrale della sezione con una lieve diminuzione, in

maniera simmetrica lungo l'asse  $x$ , di circa 9 MPa all'estremità la cui media risulta essere descritta con un errore dello 0,7 % dai risultati teorici. Si precisa infine che le tensioni calcolate con la formulazione di Jourawsky al di fuori degli assi  $x \in y$  sottostimano quelle dovute all'azione tagliante perché non considera le componenti  $\tau_{zx}$  che si vengono a creare, ma dal punto di vista progettuale o di verifica utilizzarla è vantaggioso perché ciò che interessa è il valore massimo il quale non presenta tale componente.

## **4.3 Trave cava a sezione circolare**

Per quanto riguarda i tre modelli di trave a sezione circolare cava si è riscontrato che Jourawsky ben approssima la media delle tensioni tangenziali lungo il path orizzontale con un errore massimo dello 0,4 % e con degli scostamenti massimi che variano, in termini percentuali del valore teorico, dal 9 % per la trave a spessore più fine al 40 % per quella a spessore più spesso. Tuttavia, lungo il path orizzontale della trave con spessore massimo, dal 40% si scende al 18 % in maniera piuttosto rapida dopo i primi due millimetri. Per quanto riguarda i valori di tensione lungo il path verticale si è riscontrata una buona interpretazione dei valori calcolati al fem con l'ipotesi descritta al capitolo 1 per la trave a spessore più fine, mentre si è rilevato una incoerenza sui risultati aumentando lo spessore. Dettò ciò tale ipotesi è valida come approssimazione soddisfacente solo sé la sezione è a parete sottile e inoltre, in ottica progettuale o di verifica, questa zona non è di grande interesse essendo priva di valori tangenziali critici.

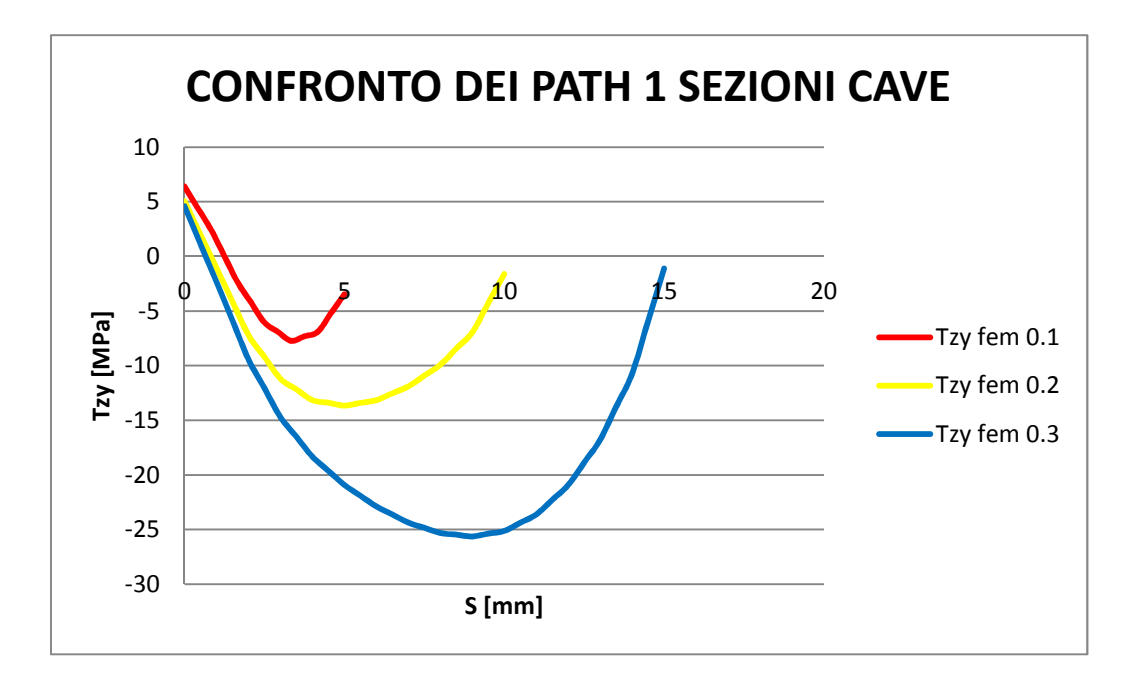

**Figura 4.4** *Andamento tensionale al variare dello spessore lungo il path 1 delle travi cave.*

# **Riferimenti bibliografici**

- Marino Quaresemin e Michele Zappalorto. *Costruzione di Macchine*
- Stefano Odorizzi (A.A 2013-2014). *Meccanica dei solidi*